Zaufaj posiadanym danym!

# **Conrad Carlberg** Analiza statystyczna. Microsoft<sup>®</sup> Excel 2010 PL

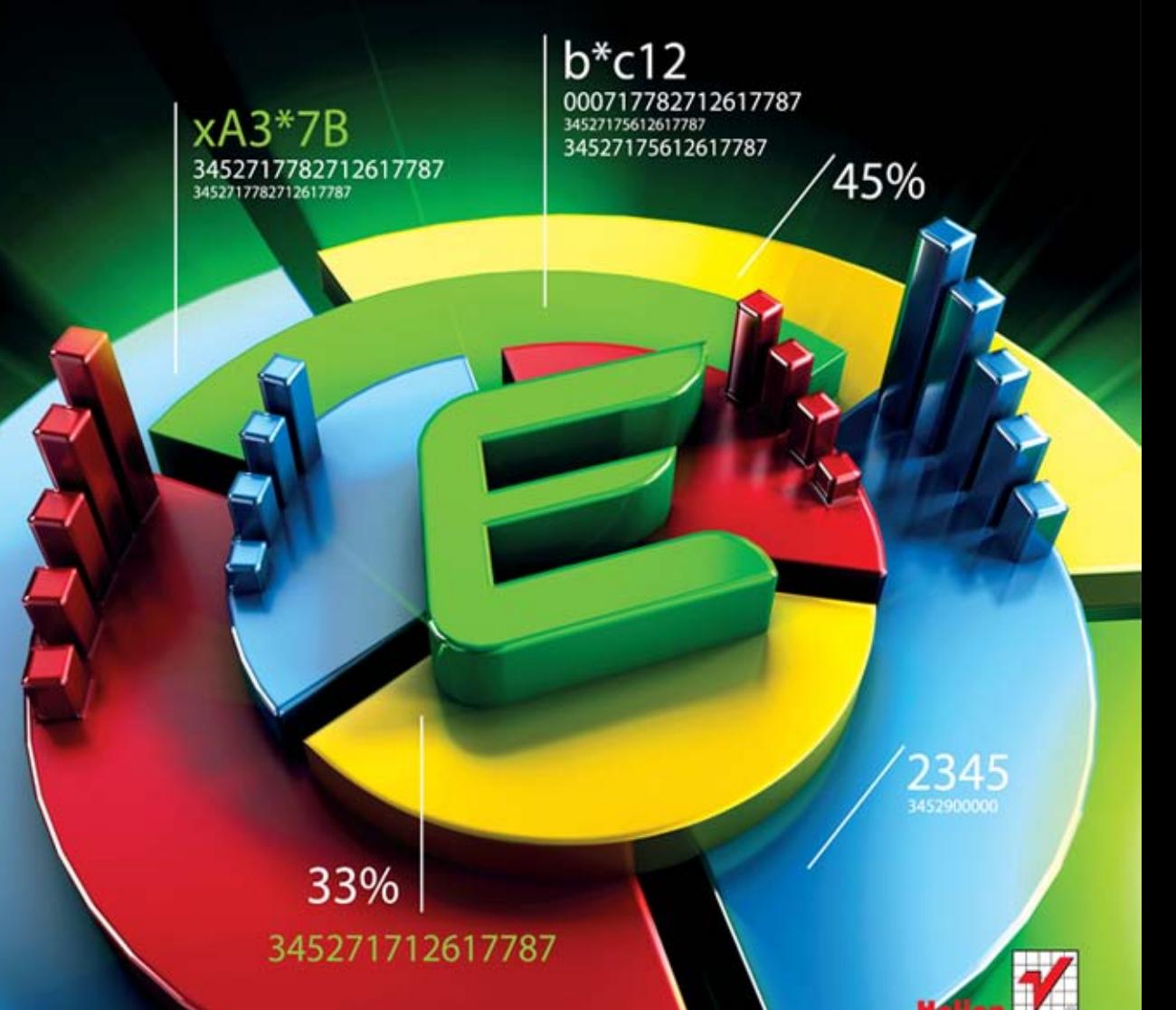

Tytuł oryginału: Statistical Analysis: Microsoft Excel 2010

Tłumaczenie: Maria Chaniewska

ISBN: 978-83-246-3668-6

Authorized translation from the English language edition, entitled: Statistical Analysis: Microsoft Excel 2010, First Edition; ISBN 9780789747204, by Conrad Carlberg, published by Pearson Education, Inc, publishing as QUE Publishing, Copyright © 2011 by Pearson Education, Inc.

All rights reserved. No part of this book may be reproduced or transmitted in any form or by any means, electronic or mechanical, including photocopying, recording or by any information storage retrieval system, without permission from Pearson Education Inc.

Polish language edition published by Helion S.A. Copyright © 2012.

Wszelkie prawa zastrzeżone. Nieautoryzowane rozpowszechnianie całości lub fragmentu niniej-szej publikacji w jakiejkolwiek postaci jest zabronione. Wykonywanie kopii metodą kserograficz-ną, fotograficzną, a także kopiowanie książki na nośniku filmowym, magnetycznym lub innym powoduje naruszenie praw autorskich niniejszej publikacji.

Wszystkie znaki występujące w tekście są zastrzeżonymi znakami firmowymi bądź towarowymi ich właścicieli.

Autor oraz Wydawnictwo HELION dołożyli wszelkich starań, by zawarte w tej książce informacje były kompletne i rzetelne. Nie biorą jednak żadnej odpowiedzialności ani za ich wykorzystanie, ani za związane z tym ewentualne naruszenie praw patentowych lub autorskich. Autor oraz Wydawnictwo HELION nie ponoszą również żadnej odpowiedzialności za ewentualne szkody wynikłe z wykorzystania informacji zawartych w książce.

Wydawnictwo HELION ul. Kościuszki 1c, 44-100 GLIWICE tel. 32 231 22 19, 32 230 98 63 e-mail: helion@helion.pl WWW: http://helion.pl (księgarnia internetowa, katalog książek)

Drogi Czytelniku! Jeżeli chcesz ocenić tę książkę, zajrzyj pod adres http://helion.pl/user/opinie/anaste Możesz tam wpisać swoje uwagi, spostrzeżenia, recenzję.

Printed in Poland.

[• Kup książkę](http://helion.pl/page354U~rf/anaste)

- 
- Oceń książkę • Oceń książkę
- 
- [Księgarnia internetowa](http://helion.pl/page354U~r/4CAKF)<br>• Lubię to! » Nasza społeczność • Lubię to! » Nasza społeczność

## Spis treści

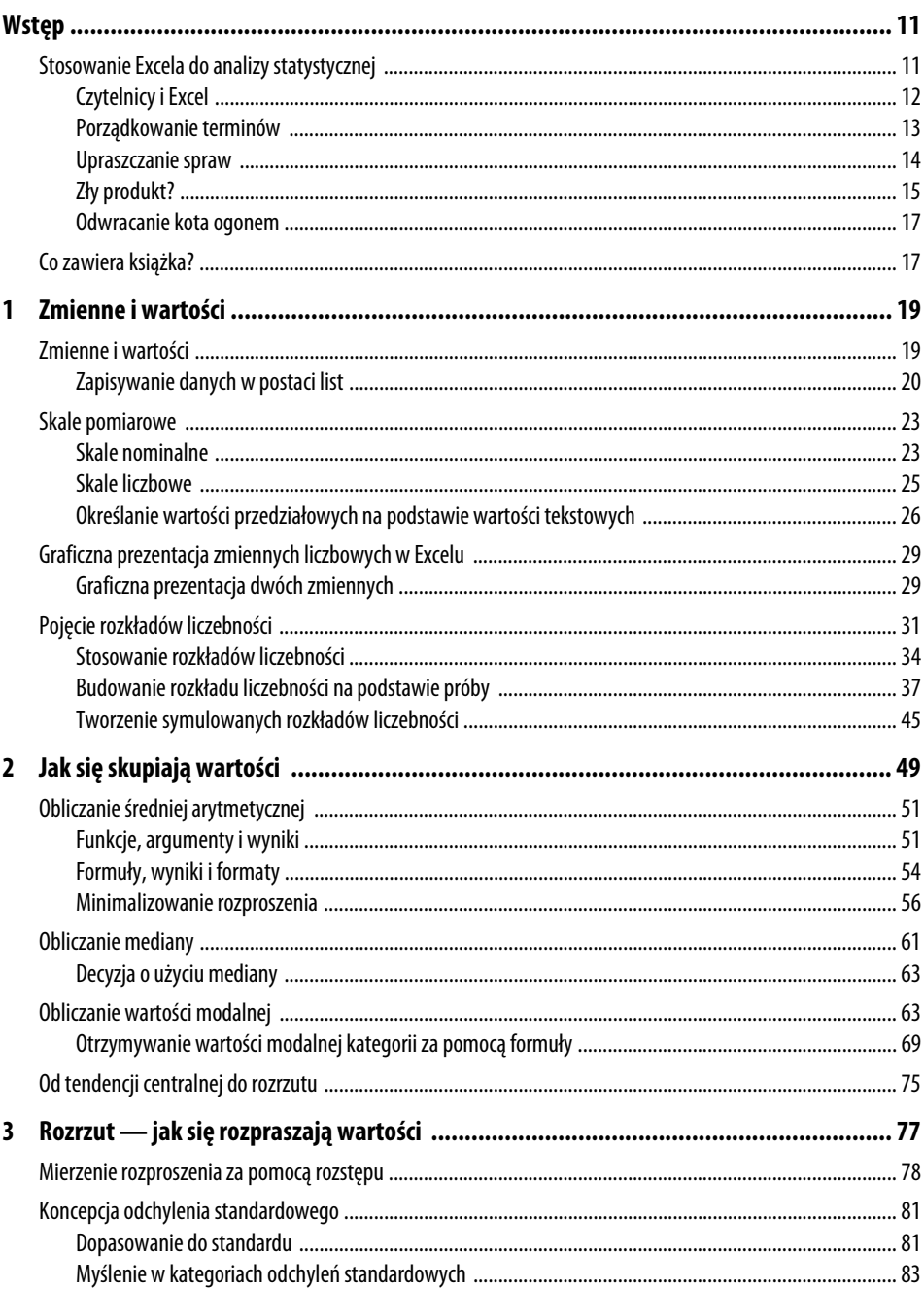

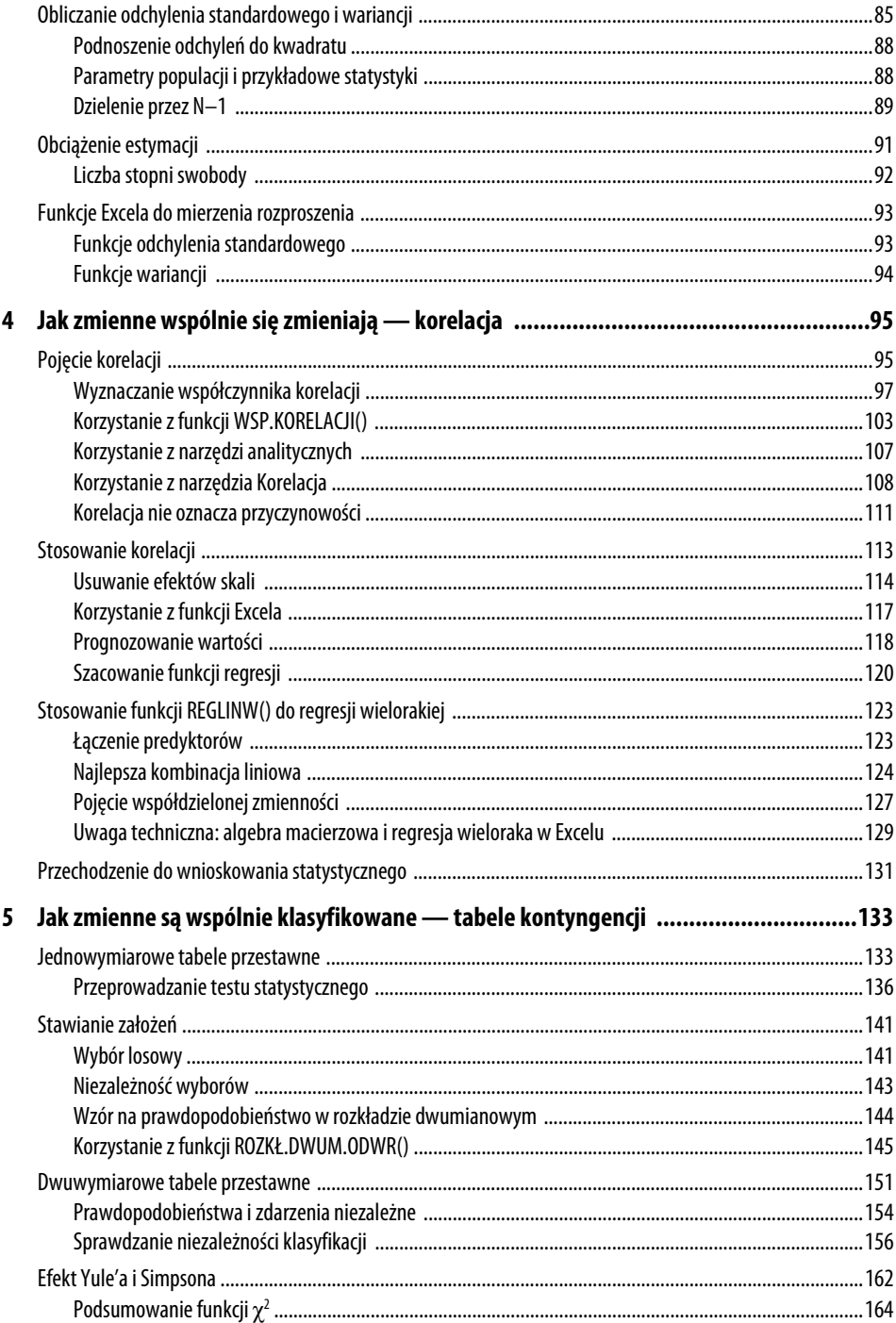

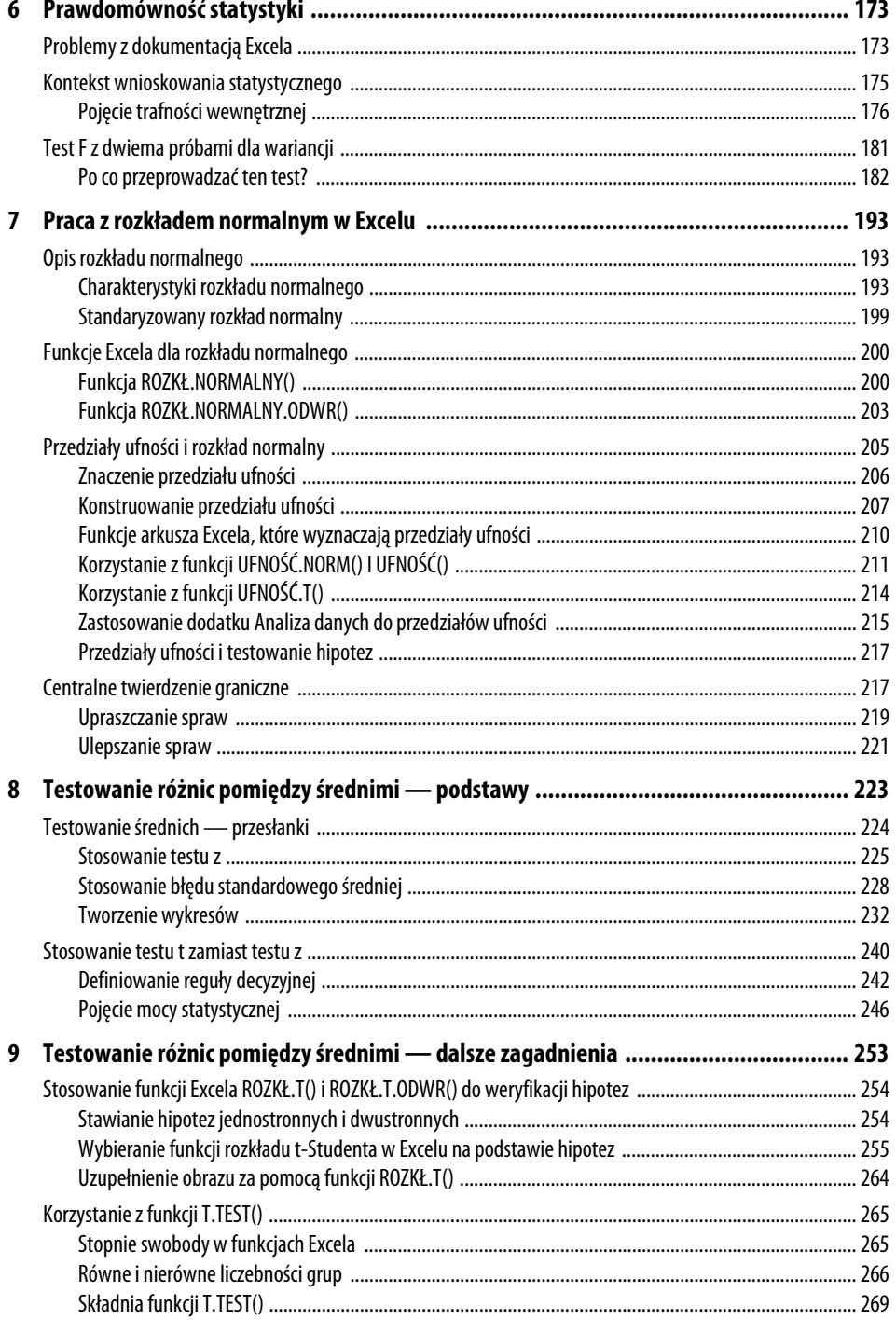

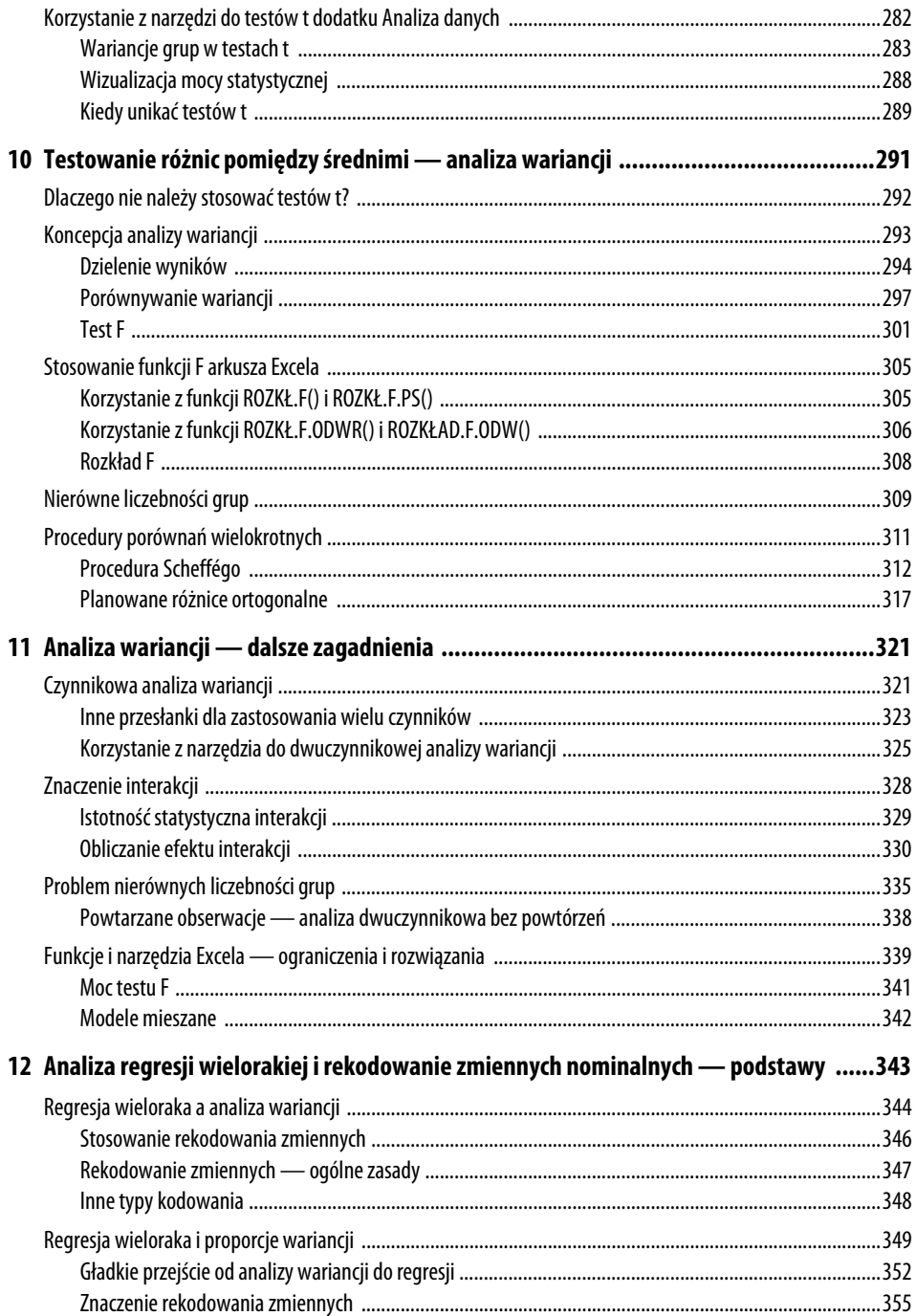

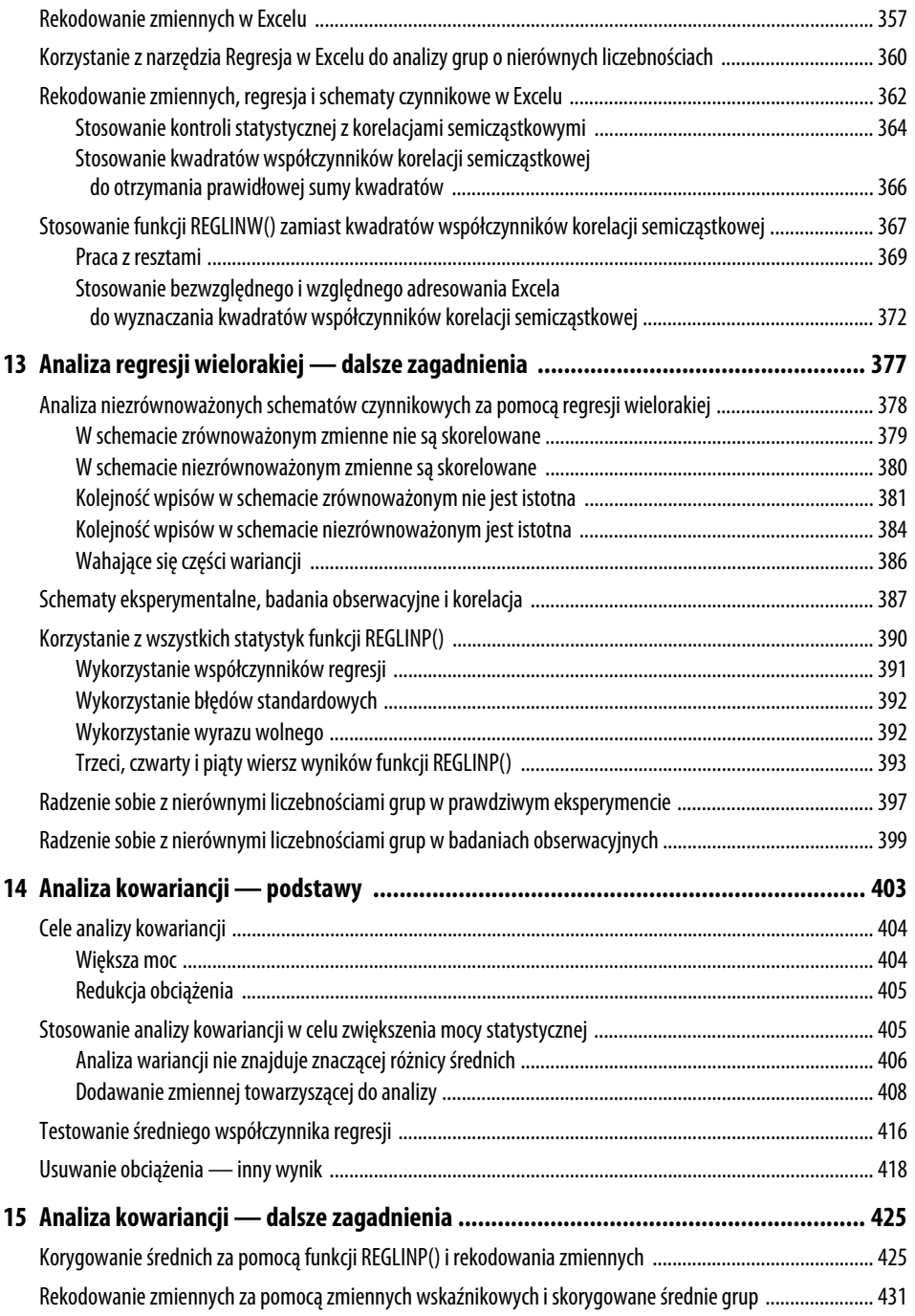

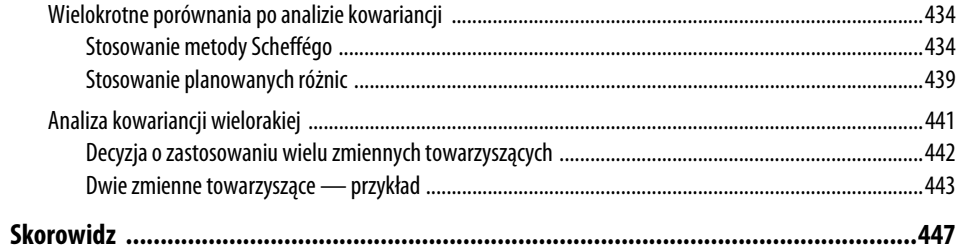

# **Praca z rozkładem normalnym w Excelu**

## **Opis rozkładu normalnego**

Nie da się przejść przez życie bez prawie codziennego kontaktu z rozkładem normalnym, czyli krzywą dzwonową. Twoje oceny w szkole podstawowej i średniej były umieszczane "na krzywej". Wzrost i waga osób w rodzinie, sąsiedztwie i kraju są zbliżone do krzywej normalnej. Liczba wypadnięć orła podczas 10 rzutów symetryczną monetą przypomina krzywą normalną. Nawet ta mocno skrócona lista ilustruje niezwykłość fenomenu, który zaczęto dostrzegać 300 lat temu.

Rozkład normalny zajmuje specjalne miejsce w teorii statystyki i rachunku prawdopodobieństwa. To główny powód, dla którego Excel oferuje więcej funkcji arkusza dotyczących rozkładu normalnego niż dowolnego innego, na przykład t-Studenta, dwumianowego, Poissona itd. Innym powodem przykładania tak dużej wagi do rozkładu normalnego jest to, że tak wiele zmiennych, które interesują badaczy — oprócz paru już wspomnianych ma rozkład normalny.

## **Charakterystyki rozkładu normalnego**

Nie istnieje tylko jeden rozkład normalny, ale ich nieskończona liczba. Chociaż jest ich tak dużo, nigdy nie spotkasz żadnego z nich w naturze.

# W TYM ROZDZIAL

**7**

**Opis rozkładu normalnego ...................... 193 Funkcje Excela dla rozkładu normalnego . 200 Przedziały ufności i rozkład normalny ...... 205 Centralne twierdzenie graniczne ............. 217**

Kup książkę **Australia konstrukcji kalendary książkę** Poleć książkę

Nie są to sprzeczne stwierdzenia. Istnieje krzywa normalna — lub, jak wolisz, rozkład normalny, lub krzywa dzwonowa, lub krzywa Gaussa — dla każdej pary liczb, ponieważ krzywa normalna może mieć dowolną średnią i dowolne odchylenie standardowe. Krzywa normalna może mieć średnią równą 100 i odchylenie standardowe równe 16 lub średnią 54,3 i odchylenie standardowe równe 10. Wszystko zależy od mierzonej zmiennej.

Nigdy jednak nie zobaczysz rozkładu normalnego w naturze, ponieważ natura jest nieuporządkowana. Widzisz dużą liczbę zmiennych, których rozkłady bardzo przypominają rozkład normalny. Jednak rozkład normalny jest wynikiem równania i dlatego może być dokładnie wykreślony. Jeżeli spróbujesz emulować krzywą normalną, przedstawiając wykres osób, których wzrost to 142, 143 cm itd., dostrzeżesz rozkład przypominający krzywą normalną już wtedy, gdy przedstawisz na wykresie dane około 30 osób.

Gdy liczebność próby losowej osiągnie setki, zobaczysz, że rozkład liczebności wygląda w przybliżeniu normalnie — nie całkowicie, ale dość blisko. Gdy będą to tysiące, zobaczysz, że rozkład liczebności nie jest wizualnie rozróżnialny od krzywej normalnej. Ale jeżeli zastosujesz funkcje dla skośności i kurtozy opisane w tym rozdziale, zauważysz, że ta krzywa po prostu nie jest doskonale normalna. Po pierwsze, wpływają na to drobne błędy próbkowania, po drugie, pomiary nie są doskonale dokładne, a po trzecie i najważniejsze, rozkład normalny obejmuje wszystkie wartości rzeczywiste, a w przypadku każdego obserwowanego zjawiska wartości są ograniczone z góry i z dołu.

#### **Skośność**

Rozkład normalny nie jest skośny lewo- ani prawostronnie, ale jest symetryczny. Skośne rozkłady mają wartości, których częstości skupiają się z jednej strony i rozciągają z drugiej.

#### **Skośność a odchylenia standardowe**

Asymetria skośnego rozkładu powoduje, że znaczenie odchylenia standardowego jest inne od jego znaczenia w rozkładzie symetrycznym, takim jak krzywa normalna lub rozkład t-Studenta (informacje na temat rozkładu t-Studenta znajdziesz w rozdziałach 8. i 9.). W rozkładzie symetrycznym, na przykład normalnym, blisko 34% pola powierzchni obszaru pod krzywą znajduje się pomiędzy średnią a jednym odchyleniem standardowym poniżej średniej. Ponieważ ten rozkład jest symetryczny, dodatkowe 34% pola powierzchni znajduje się również pomiędzy średnią a jednym odchyleniem standardowym powyżej średniej.

Jednak asymetria rozkładu skośnego powoduje, że równe procenty w rozkładzie symetrycznym stają się nierówne. Na przykład w rozkładzie, który jest skośny prawostronnie, możesz znaleźć 45% pola powierzchni pod krzywą pomiędzy średnią arytmetyczną a jednym standardowym odchyleniem poniżej tej średniej. Inne 25% może się znajdować pomiędzy średnią a jednym standardowym odchyleniem powyżej niej.

W tym przypadku nadal masz około 68% pola powierzchni pomiędzy jednym standardowym odchyleniem poniżej i jednym standardowym odchyleniem powyżej średniej arytmetycznej. Jednak to 68% jest podzielone tak, że jego duża część znajduje się poniżej średniej.

#### **Graficzne przedstawianie rozkładów skośnych**

Na rysunku 7.1 przedstawiono kilka rozkładów z różnymi stopniami skośności.

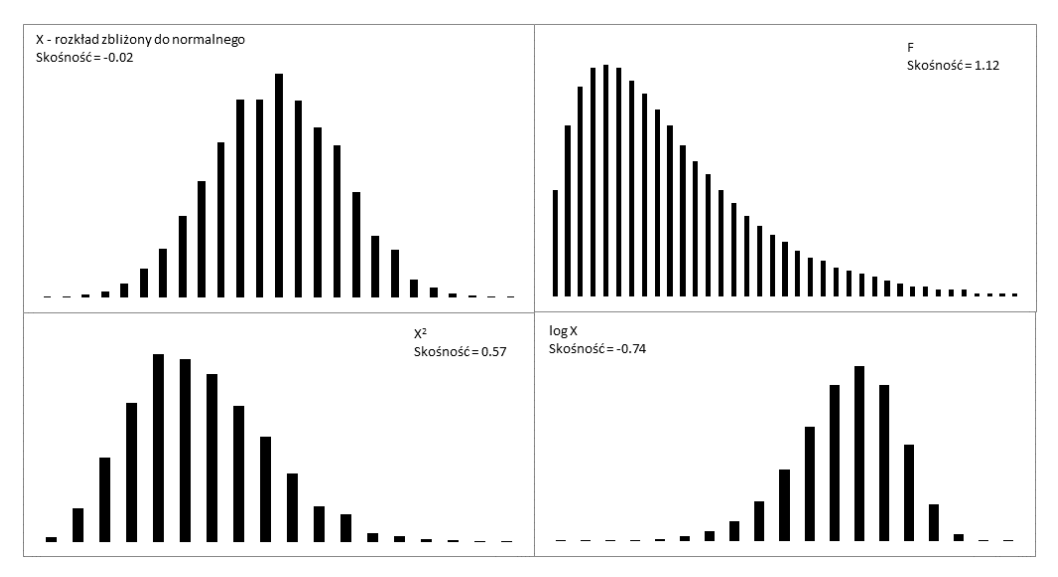

**Rysunek 7.1.** Krzywa jest określona jako skośna w kierunku, w którym się rozciąga — krzywa log X jest skośna lewostronnie albo skośna ujemnie

Krzywa normalna pokazana na rysunku 7.1 (oparta na wygenerowanej za pomocą dodatku *Analiza danych* Excela losowej próbie 5000 liczb) nie jest idealną krzywą normalną, ale jej bliską aproksymacją. Jej skośność obliczona przez funkcję Excela SK0ŚN0ŚĆ () wynosi –0,02. Jest to wartość bardzo bliska zera. Doskonała krzywa normalna ma skośność równą dokładnie 0.

Krzywe *X*<sup>2</sup> i log *X* na rysunku 7.1 są oparte na tych samych wartościach *X* co ilustracja przybliżonego rozkładu normalnego. Krzywa X<sup>2</sup> rozciąga się w prawo i ma dodatnią skośność równą 0,57. Krzywa log *X* rozciąga się w lewo i ma skośność ujemną równą –0,74. Ogólnie rzecz biorąc, ujemne miary skośności wskazują na rozkład, który rozciąga się w lewo, a dodatnie miary skośności dotyczą wykresów rozciągniętych w prawo.

Krzywa *F* na rysunku 7.1 jest oparta na prawdziwym rozkładzie *F* z 4 i 100 stopniami swobody. (Więcej na temat rozkładów *F* znajdziesz w tej książce, począwszy od rozdziału 10., "Testowanie różnic pomiędzy średnimi — analiza wariancji". Rozkład *F* jest oparty na proporcji dwóch wariancji, z których każda ma pewną liczbę stopni swobody). Rozkłady *F* zawsze są skośne prawostronnie. Ten został tu umieszczony, abyś mógł porównać go z innym ważnym rozkładem — t-Studenta, który pojawi się w następnym podpunkcie na temat kurtozy krzywej.

#### **Obliczanie skośności**

Istnieje kilka metod obliczania skośności zbioru liczb. Chociaż zwracane wartości są bliskie sobie nawzajem, żadne dwie metody nie dają dokładnie tych samych wyników. Niestety naukowcy nie doszli w tej sprawie do porozumienia. Piszę tu o większości stosowanych wzorów, abyś był świadomy braku jednej ogólnie obowiązującej metody. Badacze częściej niż kiedyś podają pewną miarę skośności, aby pomóc swoim klientom lepiej zrozumieć naturę danych. Przedstawienie miary skośności jest znacznie bardziej skuteczne niż drukowanie wykresu w gazecie i liczenie na to, że czytelnik zdecyduje, jak bardzo różni się ten rozkład od normalnego. Ta różnica może wpływać na wszystko — od znaczenia współczynników korelacji do prawidłowości testów wnioskowania na podstawie zadanych danych.

Na przykład jedna z miar skośności zaproponowana przez Karla Pearsona (tego od współczynnika korelacji Pearsona) jest pokazana tutaj:

*Skośność* = (*Średnia* – *Moda*) / *Odchylenie standardowe*

Jednak bardziej typowym sposobem jest użycie sumy podniesionych do sześcianu wartości standaryzowanych (wartości *z*) w rozkładzie. Jedna z takich metod obliczania skośności jest następująca:

$$
\sum_{i=1}^N z_i^3/N
$$

Jest to po prostu średnia z sześcianów wartości standaryzowanych.

Excel używa odmiany takiej formuły w funkcji SK0ŚN0ŚĆ ( ):

$$
N\sum_{i=1}^{N} z_i^3/((N-1)(N-2))
$$

Po odrobinie zastanowienia można zauważyć, że funkcja Excela zawsze zwraca większą wartość niż prosta średnia sześcianów wartości standaryzowanych. Jeżeli liczba wartości w rozkładzie jest duża, te dwa podejścia są prawie równoważne. Jednak w przypadku tylko pięciu wartości funkcja SK0ŚN0ŚĆ () zwraca wartość ponad dwukrotnie większą niż średnia sześcianów wartości *z*. Spójrz na rysunek 7.2, gdzie oryginalne wartości w kolumnie A są po prostu powielone w kolumnie E. Zauważ, że zarówno średnia sześcianów wartości *z*, jak i wartość zwracana przez funkcję SK0ŚN0ŚĆ ( ) zależą od liczby danych.

#### **Kurtoza**

Rozkład może być symetryczny, ale nadal daleki od normalnego wzorca, gdy jest bardziej wysmukły lub bardziej płaski niż prawdziwa krzywa normalna. Ta cecha jest nazywaną **kurtozą** krzywej.

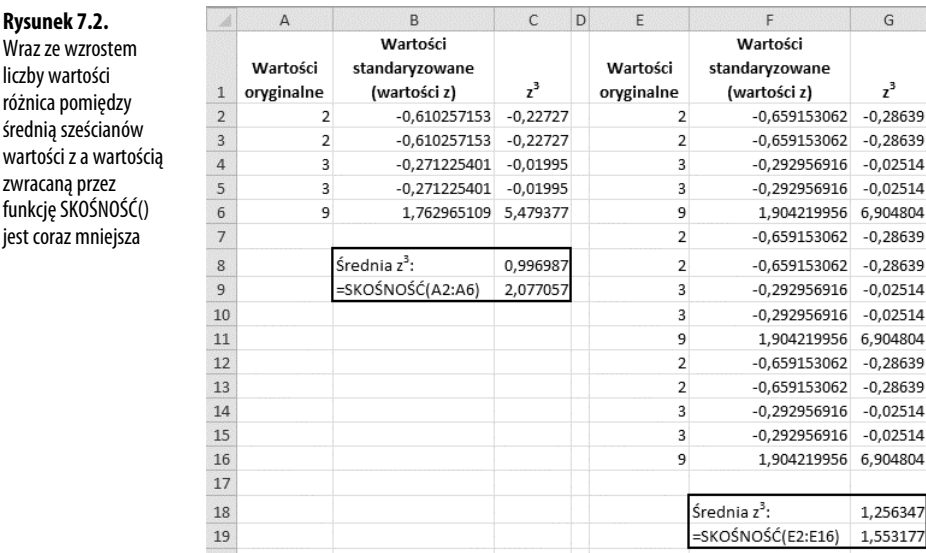

#### **Typy kurtozy**

**Rysunek 7.2.** Wraz ze wzrostem liczby wartości różnica pomiędzy średnią sześcianów

zwracaną przez funkcję SKOŚNOŚĆ() jest coraz mniejsza

> Kilka przymiotników, które opisują naturę kurtozy krzywej, pojawia się prawie wyłącznie w podręcznikach statystyki:

- -**Platykurtyczna** krzywa jest bardziej płaska i szeroka niż krzywa normalna.
- - **Mezokurtyczna** krzywa ma przeciętną kurtozę. Krzywa normalna jest mezokurtyczna.
- - **Leptokurtyczna** krzywa jest bardziej wypukła niż krzywa normalna — pole środkowe jest bardziej wysmukłe. Oznacza to, że większy obszar pod krzywą znajduje się na brzegach. Innymi słowy, grubsze ogony rozkładu zabierają więcej pola ze środka krzywej.

Rozkład t-Studenta (patrz rozdział 8.) jest leptokurtyczny, ale im więcej obserwacji w próbie losowej, tym bardziej przypomina krzywą normalną. Ponieważ większy obszar znajduje się w ogonach rozkładu t-Studenta, konieczne są specjalne porównania w przypadku wykorzystania tego rozkładu do testu średnich dla względnie małej próby losowej. Rozdziały 8. i 9. zawierają dość szczegółowy opis tego problemu, ale zobaczysz, że leptokurtyczny rozkład t-Studenta ma także zastosowanie w analizie regresji (patrz rozdział 12.).

Rysunek 7.3 przedstawia krzywą zbliżoną do normalnej — w dowolnej proporcji, z kurtozą –0,03 bardzo bliską zera. Pokazuje także nieco leptokurtyczną krzywą z kurtozą równą –0,80.

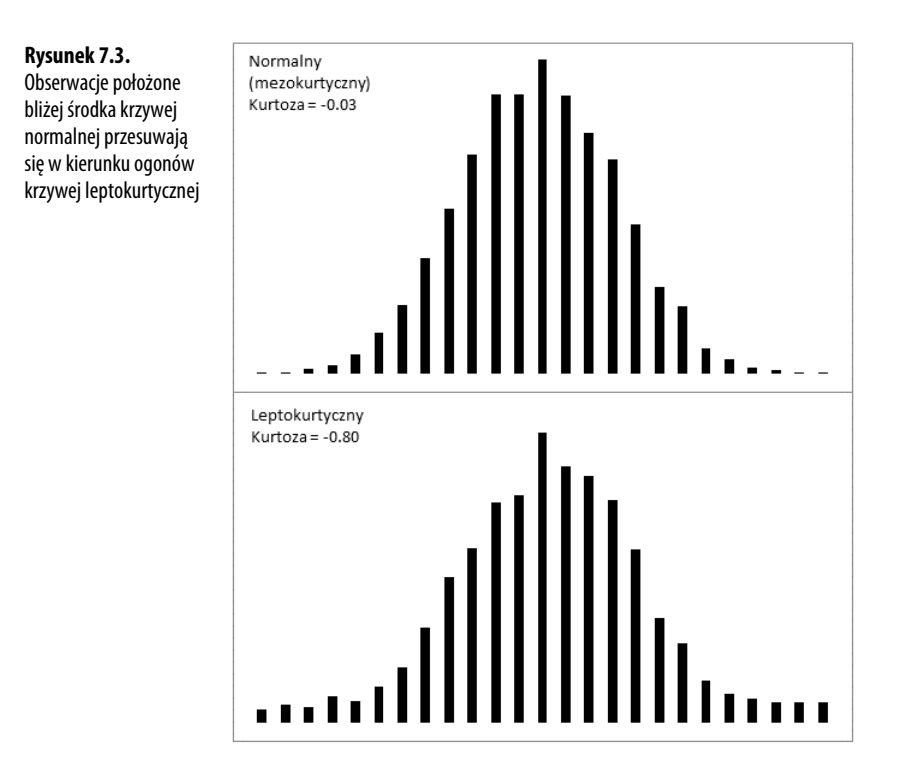

Zauważ, że większy obszar pod krzywą leptokurtyczną znajduje się w ogonie rozkładu, a mniejszy w jego środku. Rozkład t-Studenta jest zgodny z tym wzorcem, a testy dotyczące takich statystyk jak średnie biorą to pod uwagę, gdy na przykład odchylenie standardowe jest nieznane, a liczebność próby mała. Gdy większa część pola powierzchni leży w ogonach rozkładu, krytyczne wartości potrzebne do odrzucenia hipotezy zerowej są większe niż w przypadku rozkładu normalnego. Ten efekt znajduje także zastosowanie w konstrukcji przedziałów ufności (opisanych dalej w tym rozdziale).

#### **Obliczanie kurtozy**

Przesłanki do obliczania kurtozy są takie same jak w przypadku obliczania skośności liczba jest często bardziej skutecznym sposobem opisu niż wykres. Co więcej, znajomość oddalenia rozkładu od krzywej normalnej pomaga odbiorcom badań poznać kontekst pozostałych wniosków.

Excel oferuje funkcję arkusza KURTOZA() do obliczania kurtozy w zbiorze liczb. Niestety, podobnie jak w przypadku skośności, nie ustalono jednego wzoru na kurtozę. Statystycy zgadzają się jednak co do tego, że zalecane metody zwykle korzystają z pewnej odmiany not standardowych podniesionych do czwartej potęgi.

Oto podręcznikowa definicja kurtozy:

$$
\frac{\sum_{i=1}^{N} z_i^4}{N} - 3
$$

W tej definicji *N* jest liczbą wartości w rozkładzie, a *z* reprezentuje odpowiednie wartości standaryzowane — jest to każda wartość pomniejszona o średnią i podzielona przez odchylenie standardowe.

Liczba 3 jest odejmowana, aby dla krzywej normalnej otrzymać wynik równy 0. Wtedy dodatnie wartości kurtozy wskazują rozkład leptokurtyczny, a ujemne — rozkład platykurtyczny. Ponieważ wartości standaryzowane są podnoszone do parzystej potęgi, ich suma (a dlatego również średnia) nie może być ujemna. Odejmowanie liczby 3 jest wygodnym sposobem nadania platykurtycznym krzywym ujemnej wartości kurtozy. Niektóre wersje tej formuły nie odejmują tej liczby i zwracają wartość 3 dla krzywej normalnej.

Funkcja KURTOZA() jest obliczana według poniższego wzoru, zgodnie z podejściem, które ma na celu korekcję obciążenia w estymacji parametru populacji za pomocą próby:

$$
Kurtoza = \frac{N(N+1)}{(N-1)(N-2)(N-3)} \sum_{i=1}^{N} z_i^4 - \frac{3(N-1)^2}{(N-2)(N-3)}
$$

#### **Standaryzowany rozkład normalny**

Jedna szczególna wersja normalnego rozkładu ma specjalną wagę. Mowa tu o rozkładzie **normalnym standaryzowanym** lub **normalnym standardowym**. Jego kształt jest taki sam jak dowolnego rozkładu normalnego, ale średnia wynosi 0, a odchylenie standardowe 1. Ta lokalizacja (średnia 0) i rozproszenie (standardowe odchylenie równe 1) sprawiają, że jest on standardowy, co jest bardzo wygodne.

Z powodu tych dwóch charakterystyk natychmiast znasz skumulowane pole powierzchni poniżej dowolnej wartości. W jednostkowym rozkładzie normalnym wartość 1 jest oddalona w prawo o jedno standardowe odchylenie od średniej 0 i dlatego 84% pola powierzchni przypada po jej lewej stronie. Wartość –2 znajduje się dwa odchylenia standardowe poniżej średniej równej 0, więc 2,275% pola powierzchni leży po jej lewej stronie.

Z drugiej strony załóżmy, że pracujesz z rozkładem, który ma średnią 7,63 centymetra i odchylenie standardowe 0,124 centymetra — przypuśćmy, że reprezentuje średnicę części maszyny, której rozmiar musi być precyzyjny. Jeżeli ktoś powie Ci, że jedna z części maszyny ma średnicę równą 7,816, prawdopodobnie będziesz musiał myśleć przez chwilę, zanim stwierdzisz, że jest to półtora odchylenia standardowego powyżej średniej. Ale jeżeli używasz standaryzowanego rozkładu normalnego jako miary, po usłyszeniu wyniku 1,5 będziesz znał dokładne położenie wymiaru tej części maszyny w rozkładzie.

Interpretacja znaczenia wartości jest szybsza i łatwiejsza, jeżeli używasz standaryzowanego rozkładu normalnego. Excel ma funkcje arkusza przeznaczone do rozkładu normalnego i są one łatwe w użyciu. Excel udostępnia także funkcje skrojone specjalnie do jednostkowego rozkładu normalnego, które są jeszcze łatwiejsze w użyciu — nie trzeba podawać średniej ani odchylenia standardowego rozkładu, ponieważ są one znane. Następny podrozdział skupia się na tych funkcjach zarówno w Excelu 2010, jak i jego wcześniejszych wersjach.

## **Funkcje Excela dla rozkładu normalnego**

Excel nazywa funkcje, które dotyczą rozkładu normalnego, w taki sposób, abyś zawsze wiedział, czy masz do czynienia z dowolnym rozkładem normalnym, czy ze standaryzowanym rozkładem normalnym ze średnią 0 i odchyleniem standardowym równym 1.

Excel odwołuje się do standaryzowanego rozkładu normalnego jako "standardowego" normalnego i dlatego używa litery S w nazwie funkcji. Dlatego funkcja R0ZKŁ N0RMALNY () dotyczy dowolnego rozkładu normalnego, podczas gdy funkcja zgodności R0ZKŁAD .N0RMALNY . S ( ) i funkcja spójności R0ZKŁ .N0RMALNY .S() odnoszą się do standaryzowanego rozkładu normalnego.

#### **Funkcja ROZKŁ.NORMALNY()**

Załóżmy, że interesuje Cię rozkład w populacji poziomów lipoprotein o wysokiej gęstości (ang. *high-density lipoprotein*, HDL), czyli tzw. "dobrego cholesterolu", wśród osób dorosłych powyżej 20. roku życia. Ta zmienna jest normalnie mierzona w miligramach na decylitr krwi (mg/dl). Zakładając, że poziomy HDL mają rozkład normalny (a mają), możesz dowiedzieć się więcej na temat rozkładu HDL w populacji, stosując wiedzę na temat krzywej normalnej. Sposobem, żeby to zrobić, jest użycie funkcji Excela R0ZKŁ . N0RMALNY ( ).

#### **Składnia funkcji ROZKŁ.NORMALNY()**

Funkcja R0ZKŁ . NORMALNY () przyjmuje następujące dane jako argumenty:

- *x* — to wartość w rozkładzie, którą obliczasz. Jeżeli obliczasz poziomy HDL, możesz być zainteresowany konkretnym poziomem — powiedzmy, 60. Ta konkretna wartość jest tą, którą podasz jako pierwszy argument funkcji R0ZKŁ . N0RMALNY ( ) .
- *rednia* — drugim argumentem jest średnia rozkładu, nad którym pracujesz. Załóżmy, że średni poziom HDL wśród ludzi powyżej 20. roku życia wynosi 54,3.
- - *Odchylenie standardowe* — trzecim argumentem jest odchylenie standardowe rozkładu, nad którym pracujesz. Załóżmy, że standardowe odchylenie poziomów HDL wynosi 15.

- *Skumulowany* — czwarty argument wskazuje, czy chcesz otrzymać skumulowane prawdopodobieństwo poziomów HDL od 0 do *x* (równego w tym przykładzie 60), czy prawdopodobieństwo odpowiadające poziomowi HDL równemu dokładnie *x* (czyli 60). Jeżeli chcesz otrzymać skumulowane prawdopodobieństwo, podaj PRAWDA jako czwarty argument. W przeciwnym przypadku użyj wartości FAŁSZ.

#### **Żądanie skumulowanego prawdopodobieństwa**

Formuła:

**Rysunek 7.4.**

liczbę linii siatki,

jednostek

=ROZKŁ.NORMALNY(60;54,3;15;PRAWDA)

zwraca 0,648, czyli 64,8%. Oznacza to, że 64,8% pola powierzchni pod rozkładem poziomów HDL znajduje się pomiędzy 0 a 60 mg/dl. Ten wynik został pokazany na rysunku 7.4.

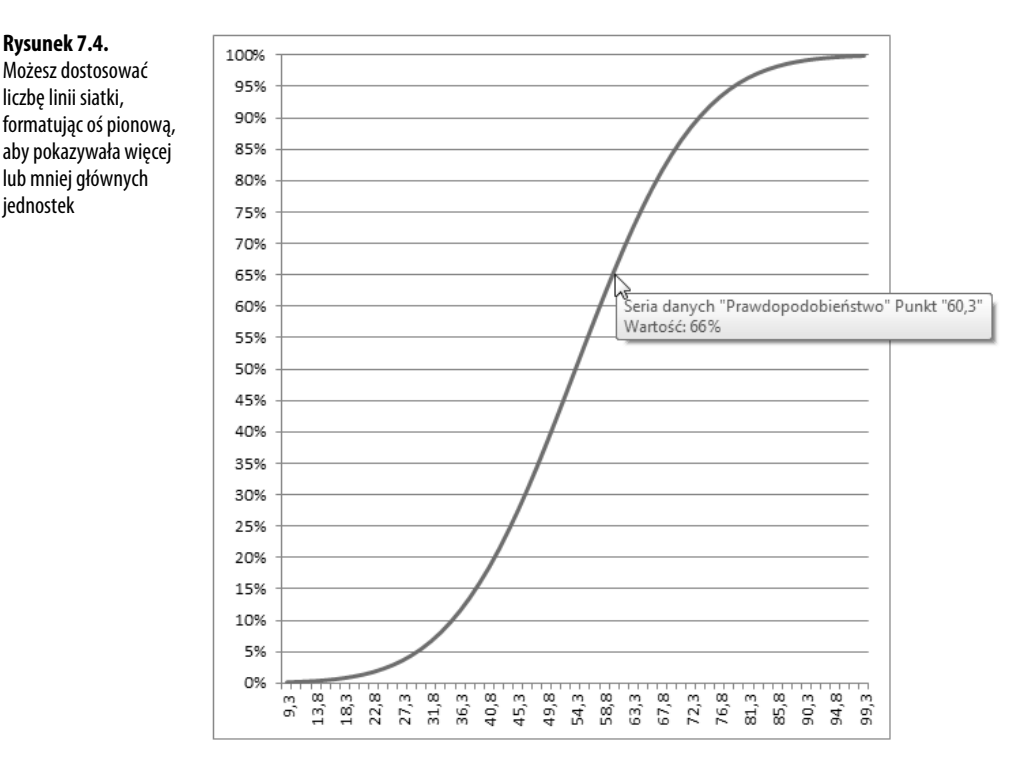

Jeżeli przytrzymasz wskaźnik myszy nad linią, która pokazuje skumulowane prawdopodobieństwo, zobaczysz małe okno podręczne informujące, który punkt danych wskazujesz i jakie jest jego położenie na osiach poziomej i pionowej. Raz utworzony wykres może poinformować Cię o prawdopodobieństwie związanym z dowolnym wykreślonym punktem, nie tylko opisanym tutaj 60 mg/dl. Jak widać na rysunku 7.4, możesz użyć albo linii siatki wykresu, albo wskaźnika myszy do wyznaczenia, że miara na przykład 60,3 mg/dl lub niższa jest zaliczana do około 66% populacji.

#### **Żądanie oszacowania punktu**

Inaczej wygląda to, gdy jako czwarty (skumulowany) argument funkcji ROZKŁ. NORMALNY () wybierzesz FAŁSZ. W tym przypadku funkcja zwraca prawdopodobieństwo związane z konkretnym punktem określonym w pierwszym argumencie. Stosuj wartość FAŁSZ argumentu *skumulowany*, jeżeli chcesz znać wysokość krzywej normalnej dla konkretnej wartości obliczanego rozkładu. Rysunek 7.5 przedstawia jeden ze sposobów użycia funkcji ROZKŁ.NORMALNY() z argumentem skumulowany równym FAŁSZ.

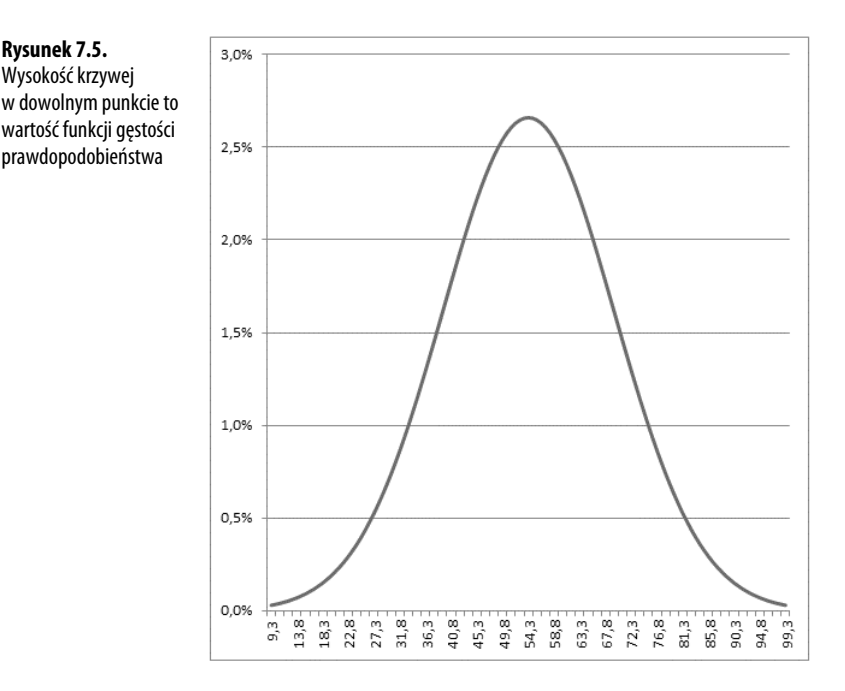

Nieczęsto zdarza się, że trzeba wyliczyć konkretną wysokość krzywej normalnej dla konkretnej wartości, ale jeżeli tak się stanie — na przykład po to, by narysować krzywą, która pomoże zobrazować wyniki — przydaje się podanie argumentu *skumulowany* równego FAŁSZ. (Ta wartość – prawdopodobieństwo odpowiadające konkretnemu punktowi albo, inaczej, wysokość krzywej w tym punkcie — jest określana jako **funkcja gęstości prawdopodobieństwa**).

Jeżeli używasz wersji Excela wcześniejszej niż 2010, możesz użyć funkcji zgodności R0ZKŁAD.NORMALNY(). Jest ona taka sama jak R0ZKŁ.NORMALNY() pod względem argumentów i zwracanych wartości.

#### **Funkcja ROZKŁ.NORMALNY.ODWR()**

Ze względów praktycznych zwykle funkcja R0ZKŁ .N0RMALNY() jest potrzebna po fakcie, czyli wtedy, gdy dane są już zebrane i znasz średnią oraz odchylenie standardowe próby losowej lub populacji. Rodzi się wtedy pytanie: gdzie dana wartość znajduje się w rozkładzie normalnym? Ta wartość może być średnią próby losowej, którą chcesz porównać z populacją, lub pojedynczą obserwacją, którą chcesz umieścić w kontekście większej grupy.

W tym przypadku możesz przekazać te informacje do funkcji ROZKŁ. NORMALNY (), która określi prawdopodobieństwo obserwowania wartości mniejszej lub równej zadanej (*skumulowany* = PRAWDA) bądź wartość funkcji gęstości (skumulowany = FAŁSZ). Możesz następnie porównać to prawdopodobieństwo z przyjętym w eksperymencie współczynnikiem  $\alpha$ .

Funkcja ROZKŁ.NORMALNY.ODWR() jest blisko związana z funkcją ROZKŁ.NORMALNY() i pozwala spojrzeć na zagadnienie z trochę innej perspektywy. Zamiast zwracać wartość przedstawiającą pole powierzchni – czyli prawdopodobieństwo – funkcja ROZKŁ. NORMALNY. ODWR () zwraca wartość, która reprezentuje punkt na osi poziomej krzywej rozkładu normalnego. Jest to punkt, który podaje się jako pierwszy argument funkcji R0ZKŁ . N0RMALNY ( ) .

Na przykład w poprzedniej sekcji pokazaliśmy, że formuła:

```
=ROZKŁ.NORMALNY(60;54,3;15;PRAWDA)
```
zwraca wartość 0,648. Wartość 60 jest przynajmniej tak wielka jak 64,8% obserwacji w rozkładzie normalnym o średniej 54,3 i odchyleniu standardowym równym 15.

Z drugiej strony formuła:

```
=ROZK-
.NORMALNY.ODWR(0,648;54,3;15)
```
zwraca wartość 60. Jeżeli rozkład ma średnią 54,3 i odchylenie standardowe równe 15, wtedy 64,8% obserwacji ma wartość 60 lub mniejszą. Ten przykład jest dobrą ilustracją. Zwykle nie zwróciłbyś uwagi, że 64,8% obserwacji leży poniżej konkretnej wartości.

Załóżmy jednak, że podczas przygotowywania projektu badawczego zdecydowałeś, że uznasz za wiarygodny efekt pewnego oddziaływania (np. kuracji medycznej) tylko wtedy, gdy średnia grupy eksperymentalnej będzie się znajdowała w górnych 5% populacji. (Jest to spójne z tradycyjnym podejściem do badań z wykorzystaniem hipotezy zerowej, które zostanie znacznie bardziej szczegółowo opisane w rozdziałach 8. i 9.). W tym przypadku będziesz chciał wiedzieć, jaki wynik definiuje górne 5%.

Jeżeli znasz średnią i odchylenie standardowe, funkcja R0ZKŁ . N0RMALNY . 0DWR ( ) wykona to zadanie za Ciebie. Zajmijmy się dalej populacją ze średnią 54,3 i odchyleniem standardowym równym 15. Formuła:

```
=ROZK-
.NORMALNY.ODWR(0,95;54,3;15)
```
zwraca 78,97. Pięć procent obserwacji o rozkładzie normalnym, który ma średnią równą 54,3 i odchylenie standardowe równe 15, leży powyżej wartości 78,97.

Jak widzisz, w formule zastosowałem 0,95 jako pierwszy argument funkcji ROZKŁ. NORMALNY. 0DWR(). Jest tak, ponieważ funkcja R0ZKŁ.N0RMALNY.0DWR zakłada skumulowane prawdopodobieństwo — zauważ, że w przeciwieństwie do funkcji R0ZKŁ N0RMALNY (), funkcja ROZKŁ . NORMALNY . ODWR () nie ma czwartego argumentu skumulowany. Dlatego pytanie, jaka wartość odcina górne 5% rozkładu, jest równoważne z pytaniem, jaka wartość odcina dolne 95% rozkładu.

W tym kontekście wybór użycia funkcji ROZKŁ.NORMALNY () lub ROZKŁ.NORMALNY.ODWR () zależy głównie od rodzaju poszukiwanych informacji. Jeżeli chcesz wiedzieć, jakie jest prawdopodobieństwo, że zaobserwujesz liczbę tak dużą jak *X*, podaj tę wartość funkcji R0ZKŁ . NORMALNY ( ), aby otrzymać prawdopodobieństwo. Jeżeli chcesz poznać liczbę, która służy jako ograniczenie pola powierzchni — pola, które odpowiada zadanemu prawdopodobieństwu — podaj pole powierzchni do funkcji R0ZKŁ.N0RMALNY.0DWR(), aby otrzymać tę liczbę.

W każdym z tych przypadków musisz podać średnią i odchylenie standardowe. W przypadku funkcji R0ZKŁ.N0RMALNY potrzebny jest dodatkowy argument określający, czy interesuje Cię skumulowane prawdopodobieństwo, czy wartość funkcji gęstości w punkcie.

Funkcja spójności R0ZKŁ . NORMALNY . ODWR () nie jest dostępna w wersjach Excela wcześniejszych niż 2010, ale zamiast niej możesz użyć funkcji zgodności ROZK-AD.NORMALNY.ODW(). Argumenty i wyniki są takie same jak w przypadku funkcji ROZKŁ. NORMALNY. ODWR ().

#### **Korzystanie z funkcji ROZKŁ.NORMALNY.S()**

Można by wiele pisać o wyrażaniu odległości, wag, czasu itp. w ich oryginalnych jednostkach pomiarowych. Służy do tego funkcja R0ZKŁ . N0RMALNY ( ). Kiedy jednak chcesz używać standardowej jednostki miary do zmiennej o rozkładzie normalnym, powinieneś pomyśleć o funkcji R0ZKŁ . NORMALNY . S ( ) . Litera S w nazwie funkcji oznacza oczywiście **standardowy**.

Stosowanie funkcji R0ZKŁ.N0RMALNY.S() jest szybsze, ponieważ nie trzeba podawać średniej ani odchylenia standardowego. Średnia (0) i odchylenie standardowe (1) standaryzowanego rozkładu normalnego są znane z definicji. Wszystko, czego potrzebuje funkcja R0ZKŁ.N0RMALNY.S(), to wartość standaryzowana (wartość *z*) oraz wskazanie, czy ma obliczyć skumulowane pole powierzchni (PRAWDA), czy wartość funkcji gęstości w punkcie (FAŁSZ). Funkcja korzysta z prostej składni:

=ROZKŁ.NORMALNY.S(z;skumulowany)

Dlatego formuła:

=ROZKŁ.NORMALNY.S(1,5;PRAWDA)

informuje Cię, że 93,3% pola powierzchni pod krzywą znajduje się po lewej stronie wartości standaryzowanej równej 1,5. W rozdziale 3., "Rozrzut - jak się rozpraszają wartości", znajdziesz wprowadzenie do koncepcji wartości standaryzowanych, czyli wartości *z*.

#### **OSTRZEŻENIE**

Funkcja zgodności ROZKŁAD. NORMALNY. S() jest dostępna w wersjach Excela wcześniejszych niż 2010. Jest to jedyna z funkcji zgodności rozkładu normalnego, której lista argumentów jest inna niż związanej z nią funkcji spójności. ROZK-AD.NORMALNY.S() nie ma argumentu *skumulowany* — zwraca domyślnie skumulowane pole powierzchni po lewej stronie argumentu *z*. W Excelu pojawi się ostrzeżenie o błędzie, jeżeli podasz argument skumulowany do funkcji ROZKŁAD. NORMALNY. S (). Jeżeli chcesz obliczyć wartość punktową zamiast skumulowanego prawdopodobieństwa, powinieneś użyć funkcji ROZKŁAD.NORMALNY(), podając 0 jako drugi argument, a 1 jako trzeci. Te dwa argumenty określają wspólnie jednostkowy rozkład normalny. Następnie możesz podać wartość FAŁSZ jako czwarty argument funkcji ROZKŁAD. NORMALNY (). Oto przykład:

=ROZK-AD.NORMALNY(1;0;1;FASZ)

#### **Korzystanie z funkcji ROZKŁ.NORMALNY.S.ODWR()**

Jeszcze łatwiej jest użyć funkcji odwrotnej do R0ZKŁ.N0RMALNY.S(), którą jest R0ZKŁ.N0R-MALNY.S.ODWR(). Jedyny przyjmowany przez tę funkcję argument to prawdopodobieństwo:

```
=ROZKŁ.NORMALNY.S.ODWR(0,95)
```
Ta formuła zwraca 1,64, co oznacza, że 95% pola powierzchni pod krzywą normalną leży po lewej stronie wartości *z* równej 1,64. Jeżeli uczęszczałeś na kurs podstaw wnioskowania statystycznego, ta liczba prawdopodobnie wygląda znajomo, tak znajomo jak 1,96, która odcina 97,5% rozkładu.

Te liczby występują powszechnie, ponieważ są związane z pojawiającymi się regularnie pod tabelami w prasowych i internetowych raportach wpisami "p $<0.05$ " i "p $<0.025$ " koleinami, w które nie chciałbyś wpaść. Znacznie więcej informacji na temat takich wpisów znajduje się w rozdziałach 8. i 9. w kontekście rozkładu t-Studenta (który jest blisko związany z rozkładem normalnym).

Funkcja zgodności R0ZKŁAD.N0RMALNY.S.0DW() przyjmuje ten sam argument i zwraca te same wyniki co ROZKŁ. NORMALNY. S. ODWR().

Jest jeszcze jedna funkcja arkusza Excela, która dotyczy bezpośrednio rozkładu normalnego — UFN0ŚĆ . NORM(). Przed właściwym omówieniem jej celu i zastosowania niezbędne jest najpierw poznanie odrobiny podstaw teoretycznych.

## **Przedziały ufności i rozkład normalny**

**Przedział ufności** to rozstęp wartości, który daje użytkownikowi poczucie, jak dokładnie dana statystyka szacuje parametr. Najbardziej znanym zastosowaniem przedziału ufności jest prawdopodobnie "margines błędu" umieszczany w wiadomościach na temat sondaży:

"Margines błędu wynosi ±3 punkty procentowe". Jednak przedziały ufności są użyteczne w kontekście, który znacznie wykracza poza tę prostą sytuację.

Przedziały ufności mogą być używane z rozkładami, które nie są normalne — takimi, które są mocno skośne lub w inny sposób odróżniają się od normalnych. Jednak najprościej je poznać na przykładzie rozkładów symetrycznych, dlatego właśnie tym tematem się teraz zajmiemy. Nie myśl jednak, że możesz używać przedziałów ufności tylko do rozkładów normalnych.

#### **Znaczenie przedziału ufności**

Załóżmy, że zmierzyłeś poziom HDL w krwi 100 osób dorosłych na specjalnej diecie i obliczyłeś średnią 50 mg/dl z odchyleniem standardowym równym 20. Jesteś świadomy, że średnia jest statystyką, a nie parametrem populacji, i że inna próba 100 dorosłych na tej samej diecie prawdopodobnie zwróci inną wartość średniej. Po wielu powtórzonych losowaniach prób średnia całkowita — czyli średnia średnich prób losowych — okaże się bardzo, bardzo bliska parametru populacji.

Jednak Twoje zasoby nie są tak duże i masz zamiar dokonać analizy tylko z tą jedną statystyką, równą 50 mg/dl, którą obliczyłeś dla swojej próby. Chociaż wartość 20, którą obliczyłeś dla odchylenia standardowego, jest statystyką, jest taka sama jak znane odchylenie standardowe populacji równe 20. Możesz teraz użyć standardowego odchylenia próby i liczby stablicowanych wartości HDL w celu wyznaczenia sensu w estymacji za pomocą tej próby.

Robisz to, konstruując przedział ufności wokół średniej równej 50 mg/dl. Przypuśćmy, że przedział rozciąga się od 45 do 55. (I tutaj możesz zobaczyć związek z " $\pm 3$  punkty procentowe"). Czy to oznacza, że prawdziwa średnia populacji znajduje się gdzieś pomiędzy 45 a 55?

Nie, chociaż może tak być. Tak jak istnieje wiele możliwych prób, które mógłbyś wylosować, ale tego nie zrobiłeś, istnieje wiele możliwych poziomów ufności, które mógłbyś wtedy skonstruować wokół średnich tych prób. Jak zobaczysz, poziom ufności konstruuje się w taki sposób, że gdybyś wziął dużo więcej średnich i umieścił wokół nich poziomy ufności, 95% poziomów ufności objęłoby prawdziwą średnią populacji. Dla konkretnego poziomu ufności, który skonstruowałeś, prawdopodobieństwo, że prawdziwa średnia populacji mieści się w tym przedziale, wynosi albo 1, albo 0 — przedział pokrywa średnią albo nie.

Jednak bardziej racjonalne jest założenie, że przedział ufności, który przyjąłeś, jest jednym z 95%, które zawierają średnią populacji, niż założenie sytuacji odwrotnej. Dlatego będziesz skłonny wierzyć z 95-procentową ufnością, że ten przedział jest jednym z tych, które zawierają średnią populacji.

Chociaż pisałem w tym punkcie o 95-procentowych przedziałach ufności, możesz skonstruować także 90- lub 99-procentowe przedziały ufności czy nawet o dowolnym innym stopniu ufności, który ma dla Ciebie sens w danej sytuacji. Niebawem przekonasz się, jak Twoje wybory podczas konstruowania przedziału wpływają na samą jego naturę. Opis stanie się prostszy, jeżeli na chwilę zapomnisz o swym niedowierzaniu. W skrócie: zamierzam poprosić Cię o wyobrażenie sobie sytuacji, w której znasz odchylenie standardowe miary w populacji, ale nie wiesz, jaka jest średnia tej populacji. To sytuacja nietypowa, ale jak najbardziej możliwa.

#### **Konstruowanie przedziału ufności**

Przedział ufności dla średniej, zgodnie z opisem w poprzednim punkcie, wymaga następujących elementów składowych:

- samej średniej,
- odchylenia standardowego obserwacji,
- liczby obserwacji w próbie,
- poziomu ufności, który chcesz zastosować do przedziału ufności.

Zaczynając od poziomu ufności, załóżmy, że chcesz utworzyć 95-procentowy przedział ufności. Chcesz skonstruować go w taki sposób, żeby średnio w 95 przypadkach na 100 pokrył prawdziwą średnią populacji.

Ponieważ w tym przypadku masz do czynienia z rozkładem normalnym, możesz wpisać następujące formuły do arkusza:

=ROZK-.NORMALNY.S.ODWR(0,025) =ROZKŁ.NORMALNY.S.ODWR(0,975)

Funkcja ROZKŁ. NORMALNY. S. ODWR () opisana w poprzednim podrozdziale zwraca wartość standaryzowaną, którą ma po lewej stronie ułamek pola powierzchni pod krzywą zadany jako argument. Dlatego funkcja R0ZKŁ.N0RMALNY.S.0DWR(0,025) zwraca –1,96. Jest to wartość *z*, po której lewej stronie leży 0,025, czyli 2,5% pola pod krzywą.

Podobnie funkcja R0ZKŁ.N0RMALNY.S.0DWR(0,975) zwraca 1,96, czyli wartość *z*, która ma 97,5% pola pod krzywą po lewej stronie. Inaczej można powiedzieć, że 2,5% pola pod krzywą leży po jej prawej stronie. Te liczby są pokazane na rysunku 7.6.

Pole powierzchni pod krzywą na rysunku 7.6 i pomiędzy wartościami 46,1 a 53,9 na osi poziomej obejmuje 95% pola powierzchni pod krzywą. Krzywa w teorii rozszerza się nieskończenie w lewo i w prawo, więc wszystkie możliwe wartości średnich populacji są uwzględnione. 95% możliwych wartości leży wewnątrz 95-procentowego przedziału ufności pomiędzy 46,1 a 53,9.

Liczby 46,1 i 53,9 zostały wybrane tak, aby obejmowały 95%. Jeżeli chciałbyś otrzymać 99-procentowy przedział ufności (lub jakiś inny, z mniejszym lub większym prawdopodobieństwem stanowiący jeden z przedziałów obejmujących średnią populacji), wybrałbyś inne liczby. Rysunek 7.7 przedstawia 99-procentowy przedział ufności wokół średniej próby równej 50.

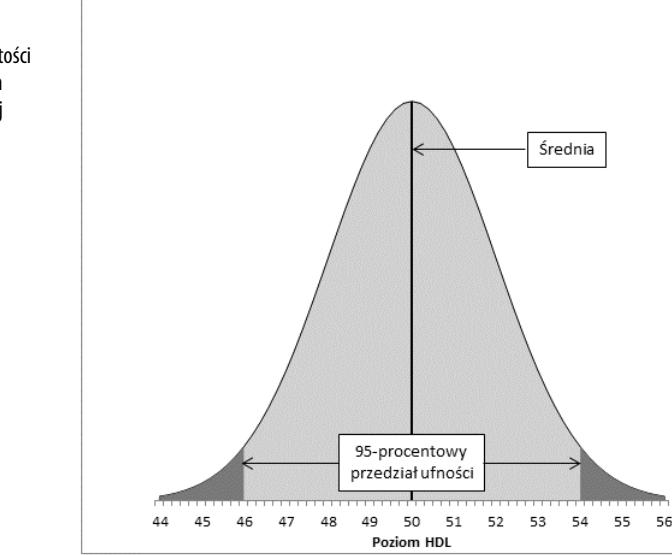

#### **Rysunek 7.6.** Dostosowanie ograniczenia wartości z reguluje poziom

ufności. Porównaj rysunki 7.6 i 7.7

#### **Rysunek 7.7.**

Rozszerzanie przedziału daje większą pewność, że pokryje parametr populacji, ale nieuchronnie skutkuje mniej dokładnym oszacowaniem

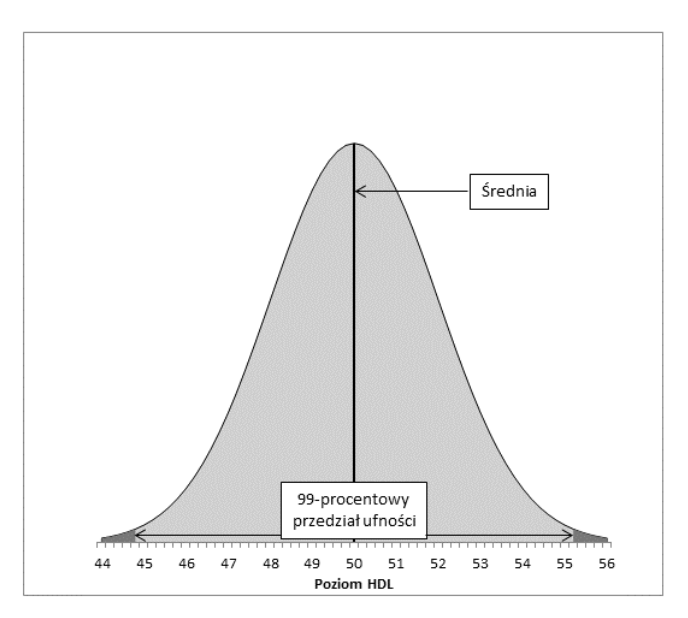

Na rysunku 7.7 99-procentowy przedział ufności rozszerza się z 44,8 do 55.2, czyli zwiększa się o 2,6 jednostki w stosunku do 95-procentowego przedziału ufności przedstawionego na rysunku 7.6. Na sto 99-procentowych przedziałów ufności skonstruowanych wokół średnich 100 prób średnio 99 (nie 95, jak było poprzednio) pokryłoby średnią populacji. Dodatkowa ufność jest zapewniana przez rozszerzenie przedziału. Ta wymiana zawsze dotyczy przedziałów ufności. Im węższy przedział, tym bardziej precyzyjnie nakreślone

jego granice, ale mniej takich przedziałów pokryje poszukiwaną statystykę (tutaj średnią). Im szerszy przedział, tym mniej precyzyjnie określasz granice, ale większa liczba przedziałów pokryje daną statystykę.

Poza określeniem poziomu ufności jedynym czynnikiem, który jest pod Twoją kontrolą, jest liczebność próby losowej. Nie możesz nakazać, aby odchylenie standardowe było mniejsze, ale możesz dobrać liczniejsze próby. Jak zobaczysz w rozdziałach 8. i 9., odchylenie standardowe użyte w przedziałach ufności wokół średniej próby nie jest odchyleniem standardowym poszczególnych surowych wyników. Jest to odchylenie standardowe podzielone przez pierwiastek kwadratowy liczebności próby i nosi nazwę **błędu standardowego średniej arytmetycznej**.

Zbiór danych używany do kreślenia wykresów na rysunkach 7.6 i 7.7 ma odchylenie standardowe równe 20, które jest uważane za takie samo jak odchylenie standardowe populacji. Liczebność próby wynosi 100. Dlatego błąd standardowy średniej wynosi:

$$
B4q\ standardowy = \frac{20}{\sqrt{100}}
$$

czyli 2.

W celu ukończenia konstrukcji przedziału ufności należy pomnożyć błąd standardowy średniej przez wartości standaryzowane, które odcinają interesujący Cię poziom ufności. Rysunek 7.6 przedstawia na przykład 95-procentowy przedział ufności. Interwał musi być zbudowany tak, aby 95% leżało poniżej krzywej i wewnątrz przedziału — dlatego 5% musi leżeć poza przedziałem, podzielone po równo 2,5% pomiędzy dwa ogony.

Oto miejsce, gdzie wchodzi do gry funkcja R0ZKŁ.N0RMALNY.S.0DWR(). Wcześniej w tej sekcji zostały użyte dwie formuły:

```
=ROZKŁ.NORMALNY.S.ODWR(0,025)
=ROZKŁ.NORMALNY.S.ODWR(0,975)
```
Zwracają one wartości standaryzowane –1,96 i 1,96, które stanowią granice odpowiednio dla 2,5% i 97,5% standaryzowanego rozkładu normalnego. Jeżeli pomnożysz każdą z nich przez błąd standardowy równy 2 i dodasz średnią równą 50, otrzymasz 46,1 i 53,9, granice 95-procentowego przedziału ufności o średniej 50 i błędzie standardowym równym 2.

Jeżeli chcesz mieć 99-procentowy poziom ufności, zastosuj formuły:

```
=ROZKŁ.NORMALNY.S.ODWR(0,005)
=ROZKŁ.NORMALNY.S.ODWR(0,995)
```
aby otrzymać wyniki –2,58 i 2,58. Te noty standardowe odcinają połowę jednego procenta ze standaryzowanego rozkładu normalnego na każdym końcu. Pozostały obszar pod krzywą to 99%. Pomnożenie każdej wartości standaryzowanej przez 2 i dodanie średniej równej 50 da w wyniku 44,8 i 55,2, czyli granice 99-procentowego przedziału ufności dla średniej równej 50 i odchylenia standardowego równego 2.

W tym momencie może pomóc odwrócenie uwagi od arytmetyki i skupienie się zamiast tego na teorii. Dowolna wartość standaryzowana jest pewną liczbą odchyleń standardowych — dlatego wartość *z* równa 1,96 odpowiada punktowi, który znajduje się 1,96 odchyleń standardowych powyżej średniej, a –1,96 znajduje się 1,96 odchyleń standardowych poniżej średniej.

Ponieważ natura krzywej normalnej została przestudiowana tak wyczerpująco, wiemy, że 95% pola powierzchni pod krzywą normalną znajduje się pomiędzy 1,96 odchylenia standardowego poniżej średniej a 1,96 odchylenia standardowego powyżej średniej.

Gdy chcesz umieścić przedział ufności wokół średniej arytmetycznej próby losowej, zaczynasz od zdecydowania, jaki procent średnich innych prób, jeżeli byłyby zebrane i obliczone, chciałbyś znaleźć w tym przedziale. Dlatego jeżeli zdecydujesz, że chciałbyś, aby 95% możliwych średnich prób znajdowało się w Twoim przedziale ufności, umieściłbyś go 1,96 odchylenia standardowego powyżej i poniżej średniej arytmetycznej próby losowej.

Ale jak duże jest odpowiednie odchylenie standardowe? W tej sytuacji odpowiednimi jednostkami są same wartości średnich. Musisz znać odchylenie standardowe nie oryginalnych indywidualnych obserwacji, ale średnich, które są obliczone na ich podstawie. To odchylenie standardowe ma specjalną nazwę — błąd standardowy średniej.

Dzięki obliczeniom matematycznym **oraz** długiemu doświadczeniu w kwestii zachowania liczb wiemy, że dobrym estymatorem standardowego odchylenia wartości średnich jest odchylenie standardowe poszczególnych wyników podzielone przez pierwiastek kwadratowy liczebności próby. Jest to odchylenie standardowe, które chcesz wykorzystać do wyznaczenia przedziału ufności.

W przykładzie analizowanym w tym podrozdziale odchylenie standardowe wynosi 20, a rozmiar próby to 100, dlatego błąd standardowy średniej wynosi 2. Gdy obliczysz 1,96 odchylenia standardowego poniżej i powyżej średniej równej 50, otrzymasz wartości 46,1 i 53,9. Jest to Twój 95-procentowy przedział ufności. Jeżeli weźmiesz inne 99 próbek z tej populacji, około 95 ze 100 podobnych przedziałów ufności pokryje średnią populacji. Założenie, że przedział ufności, który zbudowałeś, jest jednym z 95 na 100, które obejmują średnią populacji, jest rozsądne. Nie byłoby takim stwierdzenie, że jest to jeden z pozostałych 5 na 100, które nie obejmują średniej populacji.

#### **Funkcje arkusza Excela, które wyznaczają przedziały ufności**

Rozważania w poprzednim punkcie na temat używania rozkładu normalnego zakładały, że znasz odchylenie standardowe populacji. Nie jest to niewiarygodne założenie, ale jest prawdą, że często nie znasz odchylenia standardowego populacji i musisz je oszacować na podstawie próby. Są dwa różne rozkłady, do których potrzebujesz dostępu w zależności od tego, czy znasz odchylenie standardowe, czy je szacujesz. Jeżeli je znasz, odwołujesz się do rozkładu normalnego. Jeżeli je szacujesz na podstawie próby, używasz rozkładu t-Studenta.

Excel 2010 ma dwie funkcje arkusza: UFNOŚĆ . NORM() i UFNOŚĆ . T(), które pomagają obliczyć **szerokość** przedziałów ufności. Funkcję UFN0ŚĆ MORM() stosujesz, gdy znasz odchylenie standardowe populacji dla danej miary (takie jak w przykładzie tego rozdziału dotyczącym poziomów HDL). Funkcję UFN0ŚĆ . T() stosujesz, gdy nie znasz odchylenia standardowego populacji i szacujesz je na podstawie danych próby. Więcej informacji na temat tego rozróżnienia i wyboru pomiędzy użyciem rozkładu normalnego a rozkładu t-Studenta znajdziesz w rozdziałach 8. i 9.

Wersje Excela wcześniejsze niż 2010 miały tylko funkcję UFN0ŚĆ (). Jej argumenty i wyniki są identyczne z tymi funkcji UFN0ŚĆ N0RM(). Przed wersją 2010 nie było żadnej pojedynczej funkcji arkusza, która by zwracała przedział ufności na podstawie rozkładu t-Studenta. Jednak, jak zobaczysz w tym punkcie, bardzo łatwo można zastąpić funkcję UFN0ŚĆ .T( ) za pomocą funkcji R0ZKŁ.T.0DWR() lub R0ZKŁAD.T.0DW(). Możesz zastąpić funkcję UFN0ŚĆ. NORM() za pomocą funkcji ROZKŁ.NORMALNY.S.ODWR() lub ROZKŁAD.NORMALNY.S.ODW().

## **Korzystanie z funkcji UFNOŚĆ.NORM() I UFNOŚĆ()**

Rysunek 7.8 przedstawia mały zbiór danych w komórkach A2:A17. Jego średnia znajduje się w komórce B2, a odchylenie standardowe **populacji** w komórce C2.

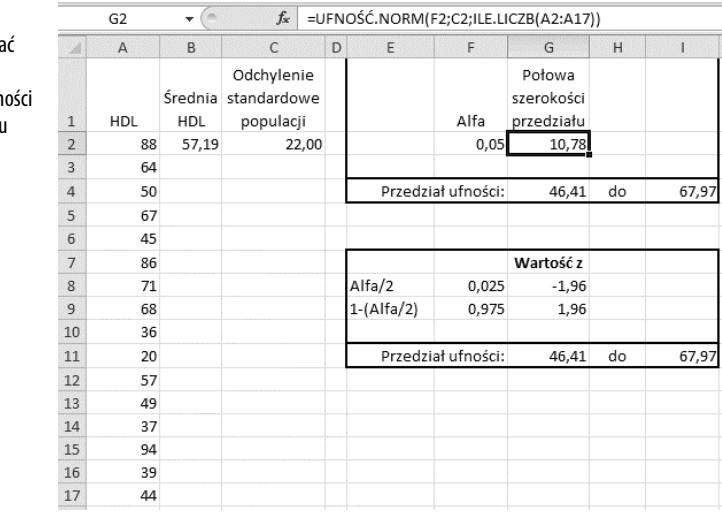

Na rysunku 7.8 wartość nazwana *alfa* (α) znajduje się w komórce F2. Użycie tego terminu jest spójne z użyciem w innych kontekstach, na przykład przy weryfikacji hipotez. Jest to pole powierzchni pod krzywą, które jest poza granicami przedziału ufności. Na rysunku 7.6  $\alpha$  jest sumą zacienionych obszarów w ogonach krzywej. Każdy zacieniony obszar obejmuje 2,5% całkowitego obszaru, więc  $\alpha$  wynosi 5% lub 0,05. Wynikiem jest 95-procentowy przedział ufności.

**Rysunek 7.8.** Możesz skonstruow przedział ufności, używając funkcji ufr albo funkcji rozkład

normalnego

Kup książkę **Australie książkę** Poleć książkę

Komórka G2 na rysunku 7.8 pokazuje, jak użyć funkcji UFN0ŚĆ . N0RM( ) . Zauważ, że możesz w ten sam sposób użyć funkcji zgodności UFN0ŚĆ ( ). Oto składnia:

```
=UFNO	
.NORM(alfa;odchylenie_standardowe;rozmiar)
```
gdzie *rozmiar* dotyczy liczebności próby. Ta funkcja wprowadzona w komórce G2 ma równe 0,05, odchylenie standardowe populacji równe 22 i 16 wartości w próbie:

```
=UFNO	
.NORM(F2;C2;ILE.LICZB(A2:A17))
```
Wynikiem funkcji z tymi argumentami jest 10,78. Komórki G4 i I4 prezentują odpowiednie górną i dolną granicę 95-procentowego przedziału ufności.

Warto zwrócić uwagę na kilka punktów:

- -■ Została użyta funkcja UFN0ŚĆ . NORM(), a nie UFN0ŚĆ . T(). Jest tak, ponieważ znasz odchylenie standardowe populacji i nie musisz go szacować na podstawie standardowego odchylenia próby. Jeżeli miałbyś estymować wartość populacji na podstawie próby, użyłbyś funkcji UFN0ŚĆ . T ( ), zgodnie z opisem w następnym punkcie.
- **Ponieważ suma poziomu ufności (np. 95%) i**  $\alpha$  **zawsze równa jest 100%, Microsoft** mógł zamiast pytania o  $\alpha$  pytać o poziom ufności. Standardem jest odwoływanie się do przedziałów ufności w kategoriach poziomów ufności, takich jak 95%, 90%, 99% itd. Microsoft mógł bardziej uwzględnić potrzeby klientów, wybierając użycie poziomu ufności zamiast  $\alpha$  jako pierwszego argumentu funkcji.
- -■ Dokumentacja pomocy programu stwierdza, że funkcja UFN0ŚĆ N0RM() oraz dwie inne funkcje przedziałów ufności zwracają przedział ufności. Tak nie jest. Zwracana wartość jest połową szerokości przedziału ufności. W celu poznania pełnego przedziału ufności musisz odjąć wynik funkcji od średniej i dodać wynik do średniej.

Na rysunku 7.8 w zakresie E7:I11 został zbudowany przedział ufności identyczny z przedziałem obliczonym w zakresie E1:I4. Jest to przydatne, ponieważ pokazuje, co się dzieje za kulisami funkcji UFN0ŚĆ . NORM ( ). Potrzebne są następujące obliczenia:

- - Komórka F8 zawiera formułę =F2/2. Część pod krzywą, która jest reprezentowana przez  $\alpha$  — tutaj 0,05, czyli 5% — musi być podzielona na pół pomiędzy dwa ogony rozkładu. Położone najbardziej po lewej 2,5% obszaru będzie umieszczone w lewym ogonie, po lewej stronie **lewego** końca przedziału ufności.
- Komórka F9 zawiera pozostałe pole powierzchni pod krzywą po usunięciu połowy a. Jest ono położone najbardziej po lewej 97,5-procentowego pola powierzchni, które się znajduje po lewej stronie **prawego** końca przedziału ufności.
- -■ Komórka G8 zawiera formułę =R0ZKŁ . N0RMALNY . S . 0DWR (F8). Zwraca ona wartość standaryzowaną, która odcina (tutaj) położone najbardziej z lewej 2,5% pola powierzchni pod standaryzowaną krzywą normalną.
- -■ Komórka G9 zawiera formułę =R0ZKŁ.NORMALNY.S.ODWR(F9). Zwraca ona wartość standaryzowaną, która odcina (tutaj) położone najbardziej po lewej 97,5% obszaru pod standaryzowaną krzywą normalną.

Teraz w komórkach G8 i G9 mamy wartości standaryzowane — liczbę odchyleń standardowych w standaryzowanym rozkładzie normalnym — oddzielające po 2,5% rozkładu z lewej i prawej strony. W celu otrzymania tych not standardowych w jednostkach miary, których używamy — miary ilości HDL w krwi — jest niezbędne pomnożenie wartości *z* przez błąd standardowy średniej oraz dodanie i odjęcie tego wyniku od średniej arytmetycznej próby. Ta formuła w komórce G11 służy do obliczenia części obejmującej dodawanie:

=B2+(G8\*C2/PIERWIASTEK(ILE.LICZB(A2:A17)))

W kolejności od środka na zewnątrz ta formuła przeprowadza następujące obliczenia:

- **1.** Dzieli odchylenie standardowe w komórce C2 przez pierwiastek kwadratowy liczby obserwacji w próbie. Jak wspomniano wcześniej, ta operacja matematyczna zwraca błąd standardowy średniej.
- **2.** Mnoży błąd standardowy średniej przez liczbę błędów standardowych poniżej średniej (–1,96), które dają w wyniku dolne 2,5% pola powierzchni pod krzywą. Ta wartość znajduje się w komórce G8.
- **3.** Dodaje średnią próby znajdującą się w komórce B2.

Kroki od 1. do 3. zwracają wartość 46,41. Zauważ, że jest ona identyczna z dolnym limitem zwracanym przez funkcję UFN0ŚĆ . N0RM() w komórce G4.

Podobne kroki zostały zastosowane, aby otrzymać wartość w komórce I11. Różnica polega na tym, że zamiast dodawania liczby ujemnej (o wartości ujemnej wynikającej z ujemnej noty standardowej –1,96) formuła dodaje liczbę dodatnią (wartość standaryzowana 1,96 pomnożona przez błąd standardowy daje wynik dodatni). Zauważ, że wartość w komórce I11 jest identyczna z tą w I4, która zależy od funkcji UFN0ŚĆ N0RM() zamiast od ROZKŁ.NORMALNY.S.ODWR().

Zauważ, że funkcja UFN0ŚĆ . N0RM() żąda podania następujących trzech argumentów:

- *Alfa*, czyli 1 minus poziom ufności Excel nie może przewidzieć, z jakim poziomem ufności chcesz użyć tego przedziału, więc musisz go podać.
- *Odchylenie standardowe* ponieważ funkcja UFNOŚĆ NORM() stosuje rozkład normalny do otrzymania wartości standaryzowanych związanych z różnymi polami powierzchni, zakłada, że jest to odchylenie standardowe populacji. (Więcej informacji na ten temat znajdziesz w rozdziałach 8. i 9.). Excel nie ma dostępu do pełnej populacji i dlatego nie może obliczyć jej odchylenia standardowego, a zatem ta liczba musi być podana przez użytkownika.
- - *Rozmiar* **lub, dokładniej, liczebność próby** — nie wskazujesz samej próby (komórek A2:A17 na rysunku 7.8), więc Excel nie może zliczyć obserwacji. Musisz podać tę liczbę, aby Excel mógł obliczyć błąd standardowy średniej.

Powinieneś użyć funkcji UFNOŚĆ NORM() lub UFNOŚĆ(), jeżeli posługujesz się nimi swobodnie i nie masz żadnego szczególnego powodu, aby wyliczać ufność za pomocą funkcji R0ZKŁ.N0RMALNY.S.0DWR() i błędu standardowego średniej. Po prostu pamiętaj, że funkcje UFN0ŚĆ NORM() i UFN0ŚĆ() nie zwracają szerokości całego przedziału, a jedynie szerokość górnej połowy, która jest w rozkładzie symetrycznym identyczna jak szerokość dolnej połowy.

#### **Korzystanie z funkcji UFNOŚĆ.T()**

Rysunek 7.9 wprowadza dwie podstawowe zmiany do informacji na rysunku 7.8 korzysta z odchylenia standardowego w komórce C2 i stosuje funkcję UFN0ŚĆ.T() w komórce G2. Te dwie podstawowe zmiany powodują modyfikację rozmiaru wynikowego przedziału ufności.

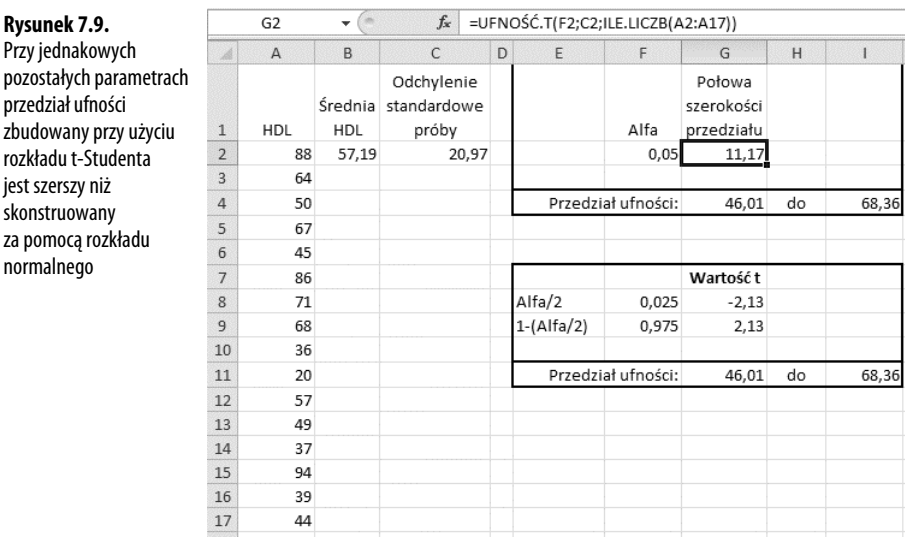

Zauważ, że 95-procentowy przedział ufności na rysunku 7.9 rozciąga się od 46,01 do 68.36, natomiast na rysunku 7.8 od 46,41 do 67,97. Przedział ufności na rysunku 7.8 jest węższy. Uzasadnienie możesz znaleźć na rysunku 7.3. Tam możesz zobaczyć, że więcej pola powierzchni znajduje się pod ogonami rozkładu leptokurtycznego niż pod ogonami rozkładu normalnego. Musisz odejść dalej od średniej rozkładu leptokurtycznego w celu przechwycenia, powiedzmy, 95% pola powierzchni pomiędzy jego ogonami. Dlatego granice przedziału są dalsze od średniej, a przedział ufności jest szerszy.

Ponieważ używasz rozkładu t-Studenta, gdy nie znasz odchylenia standardowego populacji, wykorzystanie funkcji UFN0ŚĆ.T() zamiast UFN0ŚĆ.N0RM() prowadzi do szerszego przedziału ufności.

Przejście od rozkładu normalnego do rozkładu t-Studenta pojawia się także w formułach w komórkach G8 i G9 na rysunku 7.9, które zawierają:

```
=ROZKŁ.T.ODWR(F8;ILE.LICZB(A2:A17)-1)
```
i

=ROZKŁ.T.ODWR(F9;ILE.LICZB(A2:A17)-1)

Zauważ, że te komórki stosują ROZKŁ.T.ODWR() zamiast ROZKŁ.NORMALNY.S.ODWR(), jak zostało to zrobione na rysunku 7.8. W dodatku do prawdopodobieństw w komórkach F8 i F9 jako argument funkcji R0ZKŁ.T.0DWR() trzeba podać liczbę stopni swobody związanych z odchyleniem standardowym próby. Przypomnij sobie z rozdziału 3., że odchylenie standardowe próby stosuje w swoim mianowniku liczbę obserwacji minus 1. Gdy podasz właściwą liczbę stopni swobody, pozwolisz Excelowi użyć właściwego rozkładu t-Studenta — istnieją różne rozkłady t-Studenta dla różnych liczb stopni swobody.

#### **Zastosowanie dodatku Analiza danych do przedziałów ufności**

Dodatek *Analiza danych* Excela ma narzędzie *Statystyka opisowa*, które może być pomocne, gdy masz jedną lub wiele zmiennych do analizy. Narzędzie *Statystyka opisowa* zwraca wartościowe informacje na temat zakresu danych, w tym miary tendencji centralnej i rozproszenia oraz skośność i kurtozę. To narzędzie także zwraca połowę rozmiaru przedziału ufności, podobnie jak funkcja UFN0ŚĆ . T ( ) .

**UWAGA**

Obliczenia przedziału ufności za pomocą narzędzia Statystyka opisowa są oparte na rozkładzie t-Studenta, co jest bardzo rozsądne. Musisz podać zakres rzeczywistych danych, aby obliczyć inne statystyki opisowe, więc Excel może łatwo wyznaczyć liczebność próby i odchylenie standardowe do użycia przy wyznaczaniu błędu standardowego średniej. Ponieważ Excel oblicza odchylenie standardowe na podstawie podanego zakresu wartości, założenie, że dane stanowią próbę, jest właściwe, więc przedział ufności jest oparty na rozkładzie t-Studenta zamiast na notach standardowych.

W celu użycia narzędzia *Statystyka opisowa* musisz najpierw zainstalować dodatek *Analiza danych*. Rozdział 4. zawiera instrukcje objaśniające krok po kroku, jak zainstalować ten dodatek. Po jego zainstalowaniu z dysku pakietu Office i udostępnieniu go Excelowi znajdziesz go w grupie *Analiza* na karcie *Dane* Wstążki.

Gdy dodatek jest zainstalowany i dostępny, kliknij przycisk *Analiza danych* w grupie *Analiza* karty *Dane* i wybierz *Statystyka opisowa* z listy *Analiza danych*. Kliknij *OK*, aby wyświetlić okno dialogowe *Statystyka opisowa*, które zostało pokazane na rysunku 7.10.

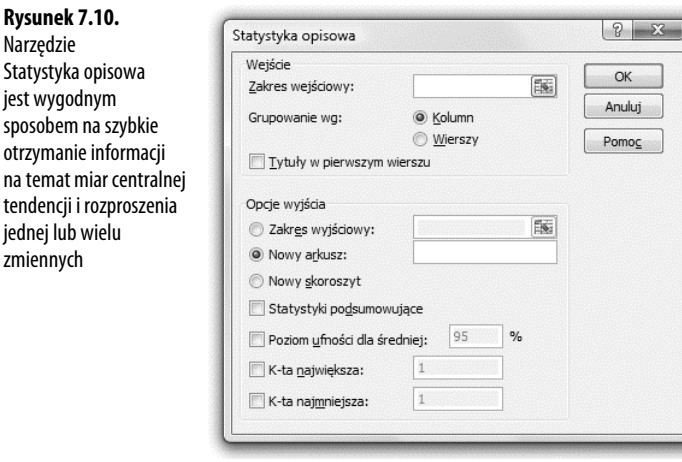

#### **UWAGA**

W celu obsłużenia kilku zmiennych naraz uporządkuj je w strukturę listy lub tabeli, wprowadź adres całego zakresu w pole Zakres wejściowy i kliknij opcję Grupowanie wg: Kolumn.

W celu uzyskania statystyk opisowych, takich jak średnia, skośność, liczebność itp., upewnij się, że zaznaczyłeś pole wyboru *Statystyki podsumowujące*. Aby otrzymać przedział ufności, zaznacz pole wyboru *Poziom ufności dla średniej* i wpisz w odpowiednie pole tekstowe poziom ufności, na przykład 90, 95 lub 99.

Jeżeli dane mają komórkę z nagłówkiem i uwzględniłeś ją w polu *Zakres wejściowy*, zaznacz pole wyboru *Tytuły w pierwszym wierszu*. To spowoduje, że Excel skorzysta z tej wartości jako etykiety w wynikach i nie będzie próbował używać jej jako wartości wejściowej.

Po kliknięciu przycisku *OK* otrzymasz wyniki przypominające raport pokazany na rysunku 7.11.

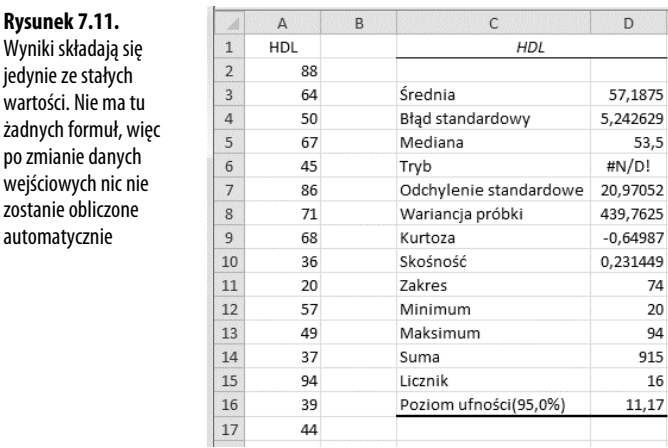

wartości. Nie m

wejściowych nie

automatycznie

Zauważ, że wartość w komórce D16 jest taka sama jak wartość w komórce G2 na rysunku 7.9. Wartość 11,17 jest tym, co dodajesz do średniej próby i odejmujesz od niej, aby otrzymać pełen przedział ufności.

Etykieta wyników dla przedziału ufności jest nieco myląca. Stosując standardową terminologię, **poziom ufności** nie jest wartością używaną do otrzymania pełnego przedziału ufności (tutaj 11,17). Jest to raczej prawdopodobieństwo (lub pole powierzchni pod krzywą), które wybierasz jako miarę dokładności estymacji, i prawdopodobieństwo, że przedział ufności obejmuje średnią populacji. Na rysunku 7.11 poziom ufności wynosi 95%.

#### **Przedziały ufności i testowanie hipotez**

Zarówno koncepcyjnie, jak i matematycznie przedziały ufności są blisko związane z testowaniem hipotez. Jak zobaczysz w następnych dwóch rozdziałach, często testuje się hipotezę na temat średniej próby i pewnej teoretycznej liczby lub na temat różnicy pomiędzy średnimi dwóch różnych prób losowych. W takich przypadkach mógłbyś użyć rozkładu normalnego lub blisko związanego z nim rozkładu t-Studenta, aby stwierdzić: "Hipoteza zerowa została odrzucona. Prawdopodobieństwo, że te dwie średnie pochodzą z tego samego rozkładu, jest mniejsze niż 0,05".

To stwierdzenie jest w efekcie takie samo jak powiedzenie: "Średnia drugiej próby jest poza 95-procentowym przedziałem ufności skonstruowanym wokół średniej pierwszej próby".

## **Centralne twierdzenie graniczne**

Istnieje zagadnienie łączące średnią i rozkład normalny, o którym dotychczas nie wspominaliśmy. To centralne twierdzenie graniczne — groźnie brzmiące pojęcie o prostym zastosowaniu. Wygląda to tak jak w poniższej baśni.

Załóżmy, że interesuje Cię zbadanie geograficznego rozkładu ruchu pojazdów w dużym obszarze metropolitalnym. Masz nieograniczone zasoby (to właśnie aspekt baśniowy) i dlatego wysyłasz całą armię zbieraczy danych. Każdy z Twoich 2500 zbieraczy danych ma obserwować różne skrzyżowania w mieście przez sekwencje dwuminutowych okresów przez cały dzień oraz zliczać i zapisywać liczbę pojazdów, które przejeżdżają przez to skrzyżowanie w tym okresie.

Zbieracze danych wracają z całkowitą liczbą 517 000 dwuminutowych liczników pojazdów. Liczniki są dokładnie umieszczone w tabelach (kolejny aspekt baśniowy, ale to już naprawdę ostatni) i wprowadzone do arkusza Excela. Tworzysz wykresy przestawne Excela, jak pokazano na rysunku 7.12, aby otrzymać wstępny pogląd na zakres obserwacji.

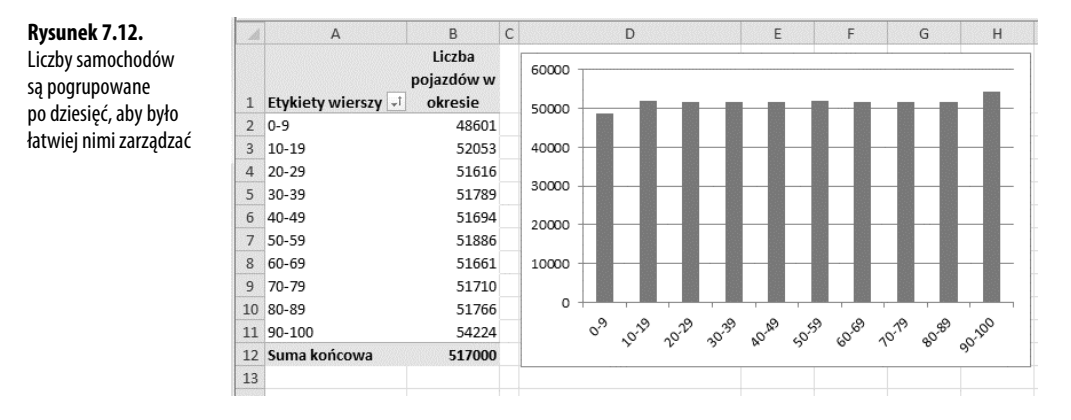

Na rysunku 7.12 różne zakresy pojazdów są pokazane jako "etykiety wierszy" w komórkach A2:A11. Dlatego na przykład było tam 48 601 wystąpień z pomiędzy 0 a 9 pojazdami przekraczającymi skrzyżowanie w ciągu dwuminutowych okresów. Twoi zbieracze danych zarejestrowali inne 52 053 wystąpienia pomiędzy 10 a 19 pojazdami przekraczającymi skrzyżowanie w ciągu dwuminutowych okresów.

Zauważ, że te dane stanowią ujednolicony, regularny rozkład. Każde grupowanie (np. od 0 do 9, od 10 do 19 itd.) zawiera z grubsza tę samą liczbę obserwacji.

Następnie obliczasz i wykreślasz na wykresie **średnią** obserwację każdego z 2500 skrzyżowań. Wynik został przedstawiony na rysunku 7.13.

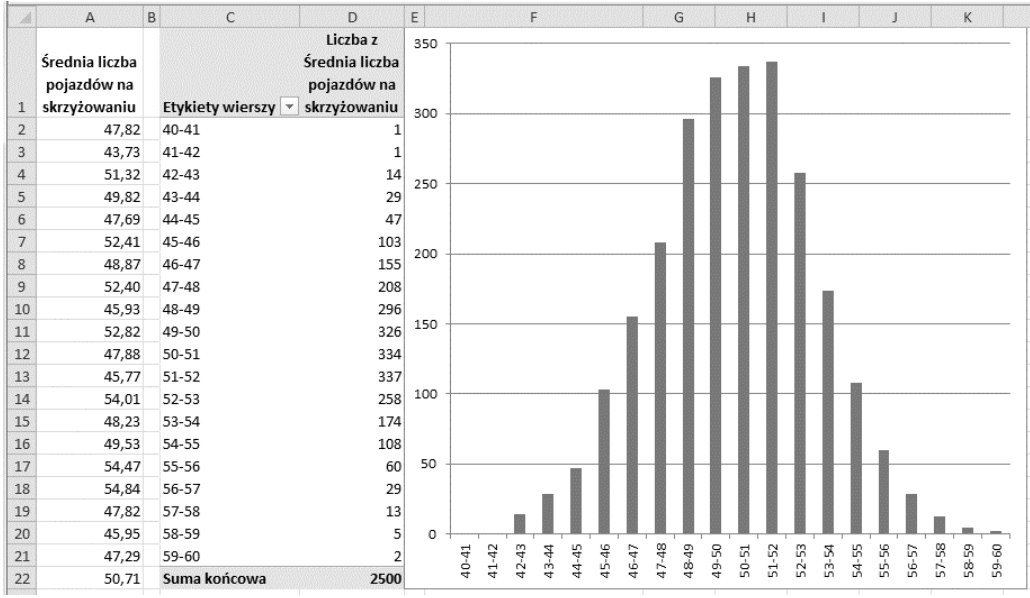

**Rysunek 7.13.** Przedstawienie średnich na wykresie przekształca rozkład prostokątny na rozkład normalny

Być może spodziewałeś się wyniku pokazanego na rysunku 7.13, a może nie. Większość osób się tego nie spodziewa. Wyjściowy rozkład jest prostokątny. Istnieje tyle samo skrzyżowań w mieście, przez które przejeżdża od zera do dziesięciu pojazdów w ciągu dwóch minut, co skrzyżowań, które są przekraczane w tym samym okresie przez od 90 do 100 pojazdów.

Ale jeżeli weźmiesz próby ze zbioru 510 000 obserwacji, obliczysz średnią każdej próby i wykreślisz te wyniki, otrzymasz coś zbliżonego do rozkładu normalnego.

I to właśnie jest nazywane **centralnym twierdzeniem granicznym**. Weź próby z populacji, której rozkład jest dowolny: prostokątny, skośny, dwumianowy, dwumodalny, jakikolwiek (na rysunku 7.12 jest on prostokątny). Oblicz średnie z każdej próby i wykreśl rozkład liczebności tych średnich (patrz rysunek 7.13). Wykres średnich będzie przypominał rozkład normalny.

Im większa liczebność próby, tym lepsza aproksymacja rozkładu normalnego. Średnie na rysunku 7.13 są oparte na próbach o liczebności 100 każda. Jeżeli próby zawierałyby, powiedzmy, po 200 obserwacji każda, wykres stałby się jeszcze bliższy rozkładowi normalnemu.

#### **Upraszczanie spraw**

Podczas pierwszej połowy dwudziestego wieku wiązano duże nadzieje z centralnym twierdzeniem granicznym jako sposobem obliczania prawdopodobieństw. Załóżmy, że badasz rozpowszechnienie leworęczności wśród graczy w golfa. Wierzysz, że 10% ogólnej populacji jest leworęczna. Dobrałeś próbę 1500 graczy w golfa i chcesz się upewnić, że nie ma żadnego systematycznego obciążenia w tej próbie. Zliczyłeś leworęcznych i znalazłeś 135. Zakładając, że 10% populacji to osoby leworęczne i że masz reprezentatywną próbę, jakie jest prawdopodobieństwo wybrania 135 lub mniej leworęcznych graczy w golfa z próby 1500?

Wzór na **dokładne** prawdopodobieństwo to:

$$
\sum_{i=1}^{135} {1500 \choose i} \cdot 0,1^i \cdot 0,9^{1500-i}
$$

— możesz go zapisać, używając funkcji Excela:

```
=SUMA(KOMBINACJE(1500;WIERSZ(A1:A135))*(0,1^WIERSZ(A1:A135))
*(0,9^(1500-WIERSZ(A1:A135)))
```
(Ta formuła musi być wprowadzona do Excela tablicowo, za pomocą kombinacji klawiszy *Ctrl+Shift+Enter*).

To przytłaczające, bez względu na to, czy używasz notacji sumacyjnej, czy notacji funkcji Excela. Ręczne obliczenie wyników zajęłoby długi czas, zwłaszcza że konieczne byłoby obliczenie silni 1500.

Gdy w latach 70. i 80. ubiegłego wieku rozpowszechniły się systemy mainframe i minikomputery, obliczenie dokładnego prawdopodobieństwa stało się możliwe, choć nadal wyłącznie wtedy, gdy pracowałeś jako programista.

Od chwili pojawienia się Excela mogłeś użyć funkcji ROZK-AD.DWUM(), a w Excelu 2010 ROZKŁ.DWUM(). Oto przykład:

```
=ROZKŁ.DWUM(135;1500;0,1;PRAWDA)
```
Dowolna z tych formuł zwraca dokładne prawdopodobieństwo w rozkładzie dwumianowym równe 10,48%. (Ta liczba może, ale nie musi spowodować, że zdecydujesz, iż Twoja próba jest niereprezentatywna — jest to decyzja subiektywna). W 1950 roku nie było jednak jeszcze dostępnej odpowiedniej mocy obliczeniowej. Musiałeś polegać na suwakach logarytmicznych i kompilacjach tabel matematycznych oraz naukowych, aby wykonać całą pracę i skończyć z wynikiem bliskim liczby 10,48%.

Alternatywnie mogłeś przywołać centralne twierdzenie graniczne. Pierwszą sprawą jest zauważenie, że zmienna dychotomiczna, taka jak preferowana ręka — praworęczność albo leworęczność — ma odchylenie standardowe, podobnie jak dowolna zmienna liczbowa. Jeżeli uznasz, że *p* oznacza jedną proporcję, na przykład 0,1, a (1 – *p*) oznacza drugą proporcję (0,9), wtedy odchylenie standardowe tej zmiennej jest następujące:

 $\sqrt{p(1-p)}$ 

Jest to pierwiastek kwadratowy iloczynu tych dwóch proporcji, których suma wynosi 1,0. Z próbą pewnej liczby *N* osób, które mają daną cechę lub jej nie mają, odchylenie standardowe tej liczby osób jest następujące:

 $\sqrt{Np(1-p)}$ 

a odchylenie standardowe rozkładu preferowanej ręki 1500 graczy w golfa, przy założeniu 10% leworęcznych i 90% praworęcznych, wyniosłoby:

 $\sqrt{1500 \cdot 0.1 \cdot 0.9}$ 

czyli 11,6.

Wiesz, że w próbie losowej liczba graczy w golfa, którzy są leworęczni, powinna wynosić 10% z 1500, czyli 150. Znasz odchylenie standardowe równe 11,6. A centralne twierdzenie graniczne określa, że średnie wielu prób losowych są zgodne z rozkładem normalnym przy założeniu, że te próby są wystarczająco duże. 1500 jest z pewnością dużą próbą.

Dlatego powinieneś móc porównać swój wynik 135 leworęcznych graczy w golfa z rozkładem normalnym. Obserwowana liczba 135, pomniejszona o średnią 150 i podzielona przez standardowe odchylenie równe 11,6, zwraca wartość standaryzowaną równą –1,29. W dowolnej tabeli prezentującej pola powierzchni pod krzywą normalną — a te są w dowolnych podstawowych podręcznikach statystyki — znajdziesz informację, że wartość *z* równa –1,29 odpowiada polu powierzchni, czyli prawdopodobieństwu 9,84%. W przypadku braku podręczników statystycznych możesz użyć formuły:

=ROZKŁ.NORMALNY.S(-1,29;PRAWDA)

albo równoważnie:

```
=ROZKŁ.NORMALNY(135;150;11,6;PRAWDA)
```
Wynikiem zastosowania rozkładu normalnego jest 9,84%. Wynik dokładnego rozkładu dwumianowego to 10,48 — różnica wynosi odrobinę powyżej połowy punktu procentowego.

#### **Ulepszanie spraw**

Liczba 9,84% jest nazywana "normalnym przybliżeniem rozkładu dwumianowego". Była i w pewnym stopniu pozostała popularną alternatywą dla użycia samego rozkładu dwumianowego. Swą popularność zawdzięcza temu, że obliczenie formuły kombinacji  $C_n^k$ było pracochłonne i podatne na błędy. To przybliżenie jest nadal czasem używane, ponieważ nie każdy, kto od połowy lat 80. ubiegłego wieku chciał obliczyć prawdopodobieństwo dwumianowe, miał dostęp do odpowiedniego oprogramowania. Stąd pewna poznawcza bezsilność, z którą się nadal borykamy.

Drobną rozbieżność pomiędzy 9,84% a 10,48% statystycy uznawali przed laty za nieistotną — i prawdopodobnie taka jest. Jednak w przypadku przybliżania normalnego pojawiają się inne ograniczenia — odradza się na przykład używania go, gdy wartość *Np* albo *N*(1–*p*) jest mniejsza niż 5 czy, jak podają inne źródła, niż 10. Trwają spory na temat użycia "poprawki na ciągłość", która pozwala analizować takie wartości jak liczba graczy w golfa rosnąca co 1 (nie możesz mieć 3/4 gracza w golfa). Dlatego normalne przybliżenie rozkładu dwumianowego, przed dostępnością dużej mocy obliczeniowej, którą się teraz cieszymy, było błogosławieństwem przyjmowanym z dość mieszanymi odczuciami.

Normalna aproksymacja rozkładu dwumianowego jest możliwa dzięki zastosowaniu centralnego twierdzenia granicznego. Ponieważ jednak prawdopodobieństwo dwumianowe stało się względnie łatwe do obliczenia, normalne aproksymacje rozkładów dwumianowych są coraz rzadziej spotykane. To samo dotyczy innych przybliżeń. Centralne twierdzenie graniczne pozostaje kamieniem węgielnym teorii statystycznej, ale (już w 1970 r.) powszechnie poważany statystyk napisał: "że nie odgrywa ono takiej istotnej roli jak kiedyś".

## **Skorowidz**

α, 254 β, 254

#### **A**

akceptacja hipotezy, 149 alfa, 150, 184 algebra macierzowa, 129 analiza całkowitego rozproszenia, 294 analiza czynnikowa, 321 analiza kowariancji (ANCOVA), 279, 403, 408, 424, 429 analiza kowariancji wielorakiej, 441 analiza regresji, 113, 174, 180 analiza regresji wielorakiej, 224 analiza rozkładu dwumianowego, 147 analiza statystyczna, 180 analiza testów psychologicznych, 180 analiza wariancji (ANOVA), 174, 224, 273, 293, 343, 352 podstawy analizy, 294 porównywanie wariancji, 297 Test F, 183, 301, 311 analiza wariancji dla regresji, 363 analiza wariancji i kowariancji, 183 analiza z powtarzanymi obserwacjami, 338 ANCOVA, 279, 403, 408, 424, 429 ANOVA, 174, 224, 273, 293, 343, 352 argument funkcji, 52 argument ślady, 270, 272 argument typ grupy zależne, 282 nierówne wariancje, 282 równe wariancje, 282 argument typ funkcji T.TEST(), 282 argumenty funkcji ROZKŁ.F(), 305 arkusz ukryty, 46 asymetria rozkładu skośnego, 194 automatyczne rozszerzanie formuły, 374

#### **B**

badanie interakcji, 323 badanie linii regresji, 421 badanie obserwacyjne, 389 blok zrandomizowany, 338 błąd, 31 błąd #N/D!, 65, 391 błąd e, 355 błąd próbkowania, 185, 257 błąd resztowy, 404, 434 błąd standardowy, 227 błąd standardowy estymacji, 394 błąd standardowy różnicy, 260 błąd standardowy różnicy pomiędzy średnimi, 281 błąd standardowy średniej, 226, 227, 245, 280 błąd standardowy średniej arytmetycznej, 209 błąd typu I, 230 błąd wariancji średniej, 227, 300, 352 budowanie rozkładu liczebności, 37

#### **C**

Campbell Donald, 175 cel korygowania średnich, 425 cele analizy kowariancji, 404 centralne twierdzenie graniczne, 217 czynnik, 296, 321 czynnik losowy, 342 czynnik różnicujący, 329 czynnik stały, 342 czynniki główne, 329 czynnikowa analiza wariancji, 321

#### **D**

definicja kurtozy, 199 definicja wariancji, 85 definicja współczynnika korelacji, 103 definiowanie reguły decyzyjnej, 242 diagram korelacyjny, 29 dodanie zmiennej towarzyszącej, 442

dodatek Analiza danych, 107, 174, 215, 282 Analysis ToolPak, 107, 173 Solver, 57 dodatkowy poziom czynnika, 419 dodawanie zmiennej towarzyszącej, 408 dokładne prawdopodobieństwo, 219 dokładność prognozowania, 123 dokładność prognozowanych wartości, 124 dokładność regresji, 415 dokumentacja dodatku, 174, 181 dominanta, 50 druga zmienna towarzysząca, 442

#### **E**

efekt Yule'a i Simpsona, 162 eksperyment, 389 eksperyment prawdziwy, 398 eliminacja wsteczna, 389 estymator, 91 estymator MSb, 301 estymator MSw, 301 estymator nieobciążony, 92 estymator standardowego odchylenia, 210 estymator wariancji populacji, 301

#### **F**

faza projektowania eksperymentu, 175 faza wdrażania eksperymentu, 175 format walutowy, 56 formuła, 52, 54 formuła tablicowa, 39 Ctrl+Shift+Enter, 40 nawiasy klamrowe, 70 zastosowania, 71 formuła tablicowa do zliczania wartości, 70 funkcja CHI.TEST(), 156, 160, 169 CZĘSTOŚĆ(), 38 gęstości prawdopodobieństwa, 202 gęstości rozkładu normalnego, 35 ILE.LICZB(), 258 JEŻELI(), 70 KURTOZA(), 199 LICZ.JEŻELI(), 75

LOS(), 143 MACIERZ.ILOCZYN(), 130, 316 MACIERZ.ODW(), 130, 349 MEDIANA(), 62 MODUŁ.LICZBY(), 320 NACHYLENIE(), 120 ODCH.KWADRATOWE(), 258, 296, 331 ODCH.STAND.POPUL(), 91 ODCH.STANDARD.POPUL(), 91 ODCH.STANDARD.PRÓBKI(), 91 ODCH.STANDARDOWE(), 85, 91 ODCIĘTA(), 120 PEARSON(), 98 PODAJ.POZYCJĘ(), 69 R.KWADRAT(), 370, 373 REGLINP(), 120, 123, 125, 368, 390, 429 błąd standardowy, 392 błąd standardowy estymacji, 394 wartość F, 395 wielorakie R2, 394 wiersze od trzeciego do piątego, 394 współczynniki regresji, 391 wyraz wolny, 392 REGLINW(), 117, 365, 367, 368, 373 jako formuła tablicowa, 119 nowe\_x, 118 zmienne objaśniające, 124 znane\_x, 118 znane\_y, 118 ROZKŁ.CHI(), 166 ROZKŁ.CHI.ODWR(), 167 prawdopodobieństwo, 167 stopnie\_swobody, 167 ROZKŁ.CHI.ODWR.PS(), 168 ROZKŁ.CHI.PS(), 162, 166 ROZKŁ.DWUM(), 137 interpretacja wyników, 139 liczba sukcesów, 138 prawdopodobieństwo sukcesu, 139 próby, 138 skumulowany, 139 ROZKŁ.DWUM.ODWR(), 145 liczba sukcesów, 145 prawdopodobieństwo sukcesu, 145 próby, 145 skumulowany, 145

#### Kup książkę **Australie książkę** Poleć książkę

ROZKŁ.F(), 188, 305 ROZKŁ.F.ODWR(), 305, 306 ROZKŁ.F.ODWR.PS(), 189, 317, 439 ROZKŁ.F.PS(), 188, 305 ROZKŁ.NORMALNY(), 200, 231 odchylenie standardowe, 200 skumulowany, 201 sposoby użycia funkcji, 201 średnia, 200 x, 200 ROZKŁ.NORMALNY.ODWR(), 203, 204, 244 ROZKŁ.NORMALNY.S(), 204, 235 ROZKŁ.NORMALNY.S.ODWR(), 205 ROZKŁ.T(), 264 skumulowany, 264 stopnie\_swobody, 264 x, 264 ROZKŁ.T.DS(), 264 ROZKŁ.T.ODWR(), 245, 261 ROZKŁ.T.PS(), 264 ROZKŁAD.CHI(), 166 stopnie\_swobody, 166 x, 166 ROZKŁAD.DWUM(), 138, 220 ROZKŁAD.F(), 306 ROZKŁAD.F.ODW(), 306 ROZKŁAD.NORMALNY.ODW(), 204 ROZKŁAD.T.ODW(), 261 SKOŚNOŚĆ(), 195 SUMA(), 71 SUMA.ILOCZYNÓW(), 316 SUMA.JEŻELI(), 75 ŚREDNIA(), 51, 61 T.TEST(), 265, 269, 282 interpretacja wyniku, 271 ślady, 270 tablice, 269 typ, 275 TEST.CHI(), 169 UFNOŚĆ(), 211 UFNOŚĆ.NORM(), 211, 212 alfa, 213 odchylenie standardowe, 213 rozmiar, 213 UFNOŚĆ.T(), 211, 212, 214

WARIANCJA(), 85 WARIANCJA.POPUL(), 91 WSP.KORELACJI(), 97, 103 WYST.NAJCZĘŚCIEJ(), 63, 66 WYSZUKAJ.PIONOWO(), 357, 358 funkcie, 52 argument, 52 zwracanie wyniku, 54 funkcje Excela, 339 funkcje macierzowe, 130 funkcje odchylenia standardowego, 93 funkcje wariancji, 94 funkcje χ2, 164

#### **G**

główna przekątna macierzy korelacji, 379 główny czynnik, 380 grupa, 39 grupa eksperymentalna, 176 grupa kontrolna, 176 grupowanie funkcja CZĘSTOŚĆ(), 38 tabela przestawna, 42

#### **H**

hipoteza, 136 hipoteza alternatywna, 136, 225 hipoteza dwustronna, 190, 254 hipoteza jednostronna, 190, 254, 256 hipoteza kierunkowa, 190, 254 hipoteza zerowa, 136, 157, 224, 301 Huff Darrell, 173

## **I**

iloraz dwóch wariancji, 302 iloraz t, 320, 441 indeks tabeli przestawnej, 171 instalowanie narzędzia Solver, 57 interakcja, 328 interakcja czynnika i zmiennej towarzyszącej, 420 istotność różnic średnich w grupach, 444 istotność statystyczna, 329

#### **J**

jednorodność współczynników regresji, 416

#### **K**

kategoria, 24 klasa, 39 klasowy rozkład liczebności, 38 klawisz ponownego wyliczania F9, 75 kodowanie ortogonalne, 349 kodowanie z użyciem zmiennych sztucznych, 348 kody grup, 347 kolejność wpisów, 381, 384 komórka, 325 komórka arkusza, 325 komórka schematu, 326 konstruowanie równania regresji, 390 korekta średniego kwadratu reszty, 436 korekty wartości średnich, 432 korelacja, 95, 111, 280 problem złożoności związków, 112 trzecia zmienna, 112 zastosowania, 113 korelacja dodatnia, 96 korelacja mocna, 106 korelacja semicząstkowa, 364, 365 korelacja silna, 112 korelacja słaba, 106 korelacja ujemna, 96 korygowanie średnich, 425 koszt doświadczenia, 47 koszt testów dwustronnych, 273 kowariancja sxy, 99, 115, 127 kowariancja bezwymiarowa, 115 krzywa dzwonowa, 194 krzywa Gaussa, 194 krzywa normalna, 35 krzyżowanie, 321 kształt niecentralnego rozkładu F, 341 kurtoza, 196 kwadrat współczynników korelacji, 349, 385 kwadraty odchyleń, 61

#### **L**

lewy ogon rozkładu, 255 lewy ukośnik, 75 liczba resztowych stopni swobody, 440 liczba stopni swobody, 89–93, 100, 162, 240, 266, 334, 395, 397, 418 liczba stopni swobody regresji, 437 liczba stopni swobody wariacji wewnątrzgrupowej, 297 liczba wektorów, 347 liczby pseudolosowe, 143 liczebność grup, 266, 309, 335 liczebność klasy, 38 liczebność próby losowej, 36, 194, 209 liczebność próby N, 259 licznik ilorazu t, 440 linia regresji, 100, 114, 411 linia trendu, 30, 100, 411 lista, 20 losowy wybór próby, 141, 142

#### **Ł**

łączenie predyktorów, 123

#### **M**

macierz korelacji, 110, 379 maksymalizacja R2, 389 mała liczebność próby, 241 margines błędu, 36 mediana, 49, 61 metoda najmniejszych kwadratów (MNK), 31 metoda Newmana-Keulsa, 312 metoda planowanych różnic ortogonalnych, 320 metoda Scheffégo, 434 miara nieliniowej korelacji, 105 miara rozproszenia odchylenie standardowe, 82 rozstęp, 78 wariancja, 85 miara skośności, 196 miara tendencji centralnej, 63 mediana, 61 moda, 63 średnia arytmetyczna, 51

#### Kup książkę **Australie książkę** Poleć książkę

minimalizacja sumy, 61 minimalizowanie kwadratów odchyleń, 61 minimalizowanie rozproszenia, 56 mit gracza, 154 moc statystyczna testu, 246, 323, 405, 440 moc statystyczna testu t, 247, 289 moc statystyczna testu F, 341, 445 moda, 63 model Bayesa, 141 model mieszany, 342 model ograniczony, 427

#### **N**

N–1, liczba stopni swobody, 89–93, 100, 162, 240, 266, 334, 395, 397, 418 nachylenie (współczynnik kierunkowy) linii regresji, 120, 422, 428 nagłówek, 21 najmniejsze kwadraty, 56 narzędzia Excela, 339 narzędzie Analiza danych, 111 Analiza wariancji, 302, 313, 323–326, 338, 407, 357 F-Test z dwiema próbami dla wariancji, 174 Korelacja, 107, 108, 109, 174 macierz współczynników korelacji, 110 zakres wejściowy, 109 zakres wyjściowy, 109 Kowariancja, 174 Regresja, 126, 344, 367 Solver, 57 Statystyka opisowa, 215 Szacowanie formuły, 73 Szukanie wyniku, 57 Test F, 181, 185, 268 hipoteza dwustronna, 191, 192 hipoteza kierunkowa, 192 interpretowanie wyniku, 185 wariancje dwóch prób losowych, 182 wartość p, 191 wykres, 190 Test F z dwiema próbami dla wariancji, 183 Test t, 267 nawiasy klamrowe, 40

nazywanie zakresów, 257 niecentralny rozkład F, 341 niedoszacowanie błędu standardowego, 268 niedoszacowanie wariancji, 89 niejednoznaczność, 389 nieobciążenie, 91 nierówne liczebności, 337 nierówne liczebności grup, 309, 360, 379, 397, 399 nierówne N, 337 nierówne wariancje, 267 niezależność klasyfikacji, 156 niezależność wyborów, 143 N–J, 297 notacja macierzowa, 130

#### **O**

obciążenie estymatora, 92 obciążenie wyboru, 177 obliczanie błędu standardowego grup zależnych, 277 błędu standardowego różnic średnich, 259 efektu interakcji, 330 kurtozy, 198 mediany, 61 oczekiwanych częstości, 170 odchylenia standardowego, 85 planowanych różnic ortogonalnych, 319 prawdopodobieństwa, 281 przedziału ufności, 215 rozstępu, 80 skorygowanych średnich, 412 skośności, 196 statystyki t, 260, 281 statystyki χ2, 161 sumy kwadratów, 350 sumy kwadratów odchyleń, 257 średniej arytmetycznej, 51 wariancji, 85 wariancji sumarycznej, 258 wartości krytycznej, 261 wartości modalnej, 63 wartości α, 304 współczynnika korelacji, 97 odchylenia standardowe różnic, 437 odchylenie, 61

odchylenie grupy, 300 odchylenie standardowe, 81, 82, 88 odchylenie standardowe populacji σ, 88 odchylenie standardowe próby losowej s, 88 odległość obserwacji od średniej grupy, 355 odległość wyników od średniej, 56 odrzucenie hipotezy, 149 odrzucenie hipotezy zerowej, 159, 246 odwołanie bezwzględne, 374 odwołanie mieszane, 374 odwołanie względne, 374 ogólna suma kwadratów, 431 ogólny iloczyn wektorowy, 432 ograniczenia argumentów funkcji, 402 określenie poziomu α, 191 oś kategorii, 24 oś wartości, 24

#### **P**

paradoks Simpsona, 163 parametr, 88 parametr niecentralności, 342 parametry populacji, 355 pasek formuły, 55 pasek stanu, 60 Pearson Karl, 114 pełen model, 427 plan z powtarzanymi obserwacjami, 339 planowana różnica, 440 planowane różnice ortogonalne, 317 podejście regresyjne, 410 podział całkowitego rozproszenia, 297 pole, 20 pole formuły, 28 pole nazwy, 257 polecenie Grupuj, 43 polecenie Liniowa linia trendu, 120 poprawka na ciągłość, 221 populacja, 89, 225 populacja o rozkładzie normalnym, 46 porównania wielokrotne, 293, 311, 434 planowane różnice ortogonalne, 317 procedura Scheffégo, 311, 312, 320 porównania wielokrotne a priori, 435

porównania wielokrotne post hoc, 435 porównanie skorygowanych średnich, 430 wartości R2, 410 statystyk, 25 wariancii, 297 porządkowanie a priori, 390 powtórzenia, 326, 338 poziom istotności, 230, 251 poziom ufności, 36, 217, 445 poziom α, 230, 251 prawdopodobieństwo skumulowane, 165 prawdopodobieństwo w rozkładzie dwumianowym, 144 prawdziwa obserwowana średnia, 413 prawy ogon lewego rozkładu, 261 prawy ogon lewej krzywej, 274 prawy ogon rozkładu, 255 predyktor, 123, 346 problem Behrensa-Fishera, 163, 310, 387 problem z kolejnością wprowadzania zmiennych, 398 procedura Dunna, 311 Dunnetta, 311 porównań wielokrotnych, 311 Scheffégo, 311, 312, 320 Tukeya i Newmana-Keulsa, 311 prognozowanie wartości, 118 dokładność, 124 formuła z funkcją REGLINW(), 118 przy użyciu równania regresji, 125 program R, 312 proporcjonalne liczebności komórek, 338 próba losowa, 37, 89 próba z populacji, 46 przedział, 39 przedział ufności, 205 dla średniej, 207 funkcja ufność, 211 narzędzie Statystyka opisowa, 215 rozkład normalny, 211 rozkład t-Studenta, 214 rozszerzanie przedziału, 208

#### **R**

raport Analizy wariancji, 303 redukcja obciążenia, 405 regresja, 113 regresja krokowa, 389 regresja logistyczna, 294 regresja mniej dokładna, 414 regresja w stronę średniej, 178 regresja wieloraka, 123, 344, 360 rekodowanie, 348 rekodowanie zmiennych, 346–347, 355, 362, 431 rekord, 20 reszta, 421 resztowe stopnie swobody, 430 reszty regresji, 370 rozkład dwumianowy, 136, 221 wzór na prawdopodobieństwo, 144 rozkład F, 195, 302, 308 wykres, 308 rozkład liczebności, 31, 87 rozkład liczebności dodatnio skośny, 33 rozkład liczebności przesunięty, 33 rozkład liczebności symulowany, 45 rozkład liczebności średnich, 219 rozkład liczebności ujemnie skośny, 34 rozkład normalny, 35, 82, 193 rozkład odniesienia, 64 rozkład populacji, 45 rozkład próbkowania, 137 rozkład skośny, 63 rozkład t, 320 rozkład t-Studenta, 194, 214, 242, 255, 263 rozkład χ2, 156, 157 rozkład χ2 z n stopniami swobody, 158 rozmiar marginesu błędu, 36 rozproszenie, 78, 294 rozproszenie grup, 280 rozproszenie pomiędzy grupami, 300 rozróżnienie korelacji i przyczynowości, 112 rozrzut, 77 rozstęp, 78, 79 rozstęp studentyzowany, 312 równanie regresji, 125 różnice ortogonalne, 318

#### **S**

schemat eksperymentalny, 387 schemat niezrównoważony, 379, 380 schemat zrównoważony, 362, 378, 379 schematy czynnikowe, 362 selekcja postępująca, 389 siła związku, 101 skala ilorazowa (stosunkowa), 26 skala liczbowa, 25 ilorazowa, 25 porządkowa, 25 przedziałowa, 25, 402 skala nominalna, 23 skala przedziałowa (interwałowa), 25, 402 skorygowane średnie, 411, 413 skorygowane średnie grup, 423, 431 skośność, 194 skrót df, 303 MS, 303 SS, 303 SV, 303 skumulowane prawdopodobieństwo, 201, 292 sposób wnioskowania, 34 sprawdzanie hipotez, 148 standaryzowany rozkład normalny, 199 Stanley Julian, 175 statystyka, 88 statystyka rozstępu studentyzowanego, 311 statystyka t., 241 statystyki funkcji REGLINP(), 390 statystyki opisowe, 35, 175, 436 stopa błędu α, 242 stopa błędu β, 248 stopnie swobody (df), 92, 265 stopnie swobody pomiędzy grupami, 437 stosowanie planowanych różnic, 439 strata stopni swobody z reszt, 445 suma kwadratów pomiędzy grupami, 295, 352 suma kwadratów wewnątrz grup, 296, 297, 352 suma kwadratów zmiennych towarzyszących, 444 symetria połączona, 339 szacowanie wariancji za pomocą analizy wariancji, 352 za pomocą regresji, 353 szerokość przedziału ufności, 211, 214

## **Ś**

średni błąd kwadratowy, 315, 355 średni kwadrat pomiędzy grupami, 298, 345 średni kwadrat regresji, 345 średni kwadrat resztowy, 345, 436 średni kwadrat wewnątrz grup, 298, 345 średni współczynnik regresji, 413–416 średnia, 51 średnia arytmetyczna, 49, 51 średnia linii regresji, 416 średnia populacji μ, 90 średnia próba losowa, 90 średnia zmiennej towarzyszącej, 413 średnie grup, 280 średnie odchylenie, 88 średnik, 75

## **T**

tabela, 21 tabela analizy wariancji, 436 tabela kontyngencji (krzyżowa), 152, 163 tabela przestawna, 21, 42, 68 tabela przestawna dwuwymiarowe, 151 tabela przestawna jednowymiarowe, 133 tablicowe wprowadzanie formuły, 39, 72 tendencja centralna, 75 teoretyczny rozkład χ2, 159 teoria rozkładów dwumianowych, 138 termin analiza kowariancji, 404 interakcja, 328 kowariancja wieloraka, 441 powtórzenia, 326 regresja wieloraka, 345 zrandomizowany, 338 test Boxa, 339 test dwustronny, 273 test F, 183, 301, 311 test F Greenhouse'a-Geissera, 339 test F konserwatywny, 310 test F liberalny, 310 test F omnibusa, 436 test F z dwiema próbami dla wariancji, 181 test jednorodności współczynników regresji, 421 test Newmana-Keulsa, 312 test par skojarzonych, 285 test średnich, 223 test t, 240, 253, 257 analiza formuł, 279 założenia na temat danych źródłowych, 275 test t grup niezależnych, 278 test t grup zależnych, 266, 277, 283 test t konserwatywny, 283 test t liberalny, 283 test t zakładający nierówne wariancje, 286 test t zakładający równe wariancje, 283 test z, 225 test χ2, 156 testowanie hipotez, 217 testowanie hipotezy zerowej, 160 testowanie różnic pomiędzy średnimi, 223, 253, 408 analiza wariancji, 291 dodatek Analiza danych, 282 funkcja T.TEST(), 265 funkcje ROZKŁ.T() i ROZKŁ.T.ODWR(), 254 testowanie różnic średnich grup, 182 testowanie średniego współczynnika regresji, 416 testy, 180 trafność, 175 trafność wewnętrzna, 176 zagrożenia, 177 zapewnienie, 176 trend, 100 tworzenie kombinacji liniowej, 124 tworzenie tabeli przestawnej, 134 tworzenie wykresów, 232, 236 odchylenia standardowe, 234 oś pozioma, 233 rozkład średnich prób losowych, 236 średnia próby losowej, 236 wartości populacji, 234 wartości standaryzowane, 233 tworzenie wykresu XY, 106 typy kurtozy, 197

#### **U**

uchwyt zaznaczania, 374 układ danych, 427 układ listy, 426

unikalne części wariancji, 397 uporządkowanie danych, 20 ustalanie reguł decyzyjnych, 140 usuwanie obciążenia, 418 wpływu predyktora, 366 wpływu zmiennej, 365

#### **V**

VBA, Visual Basic for Applications, 46, 341, 389

#### **W**

wariancja, 83, 85, 297 wariancja błędu, 355 wariancja dwóch połączonych grup, 259 wariancja populacji σ<sup>2</sup>, 89, 226, 299 wariancja próby losowej s<sup>2</sup>, 89 wariancja resztowa, 353 wariancja sumaryczna, 257 wariancja wewnątrzgrupowa, 259 wariancje grup, 267, 283 wartość, 24 bj, 356 centralna, 50 F, 186, 189, 304 hipotetyczna, 255 krytyczna, 244 krytyczna F, 304 krytyczna statystyki t, 257 krytyczna testu t, 245 krytyczna testu z, 244 modalna, 50, 63, 64, 68 modalna z formuły, 69 prognozowana, 123 R2, 410 resztowa, 370 standaryzowana, 82, 84, 224 standaryzowana z, 114, 158 t, 245 tekstowa, 27 zmiennej, 20 wektor, 346 wektor interakcji, 380 wektory kodowe, 354, 357

wiele zmiennych towarzyszących, 442 wielorakie R2, 128, 351 wizualizacia mocy statystycznej, 288 wizualizacja rozkładu, 34 wnioskowanie statystyczne, 36, 175 wpływ, 356 współczynnik determinacji, 128 współczynnik korelacji r, 97, 122, 379 liniowość, 105 rodzaje pomyłek, 104 współczynnik korelacji częściowej, 365 współczynnik korelacji semicząstkowej, 365 współczynnik różnicy, 314 współdzielona zmienność, 127 wstępna analiza wariancji, 313 wykres kolumnowy, 23 Kolumnowy grupowany, 40 liniowy, 27 przestawny, 21, 39, 67 punktowy, 29 rozkładu liczebności, 32 rozrzutu, 29 słupkowy, 24 XY (punktowy), 27, 29 wykresy przestawne, 217 wynik formuły, 54 wyraz wolny, 121, 392 wyregulowanie testu t, 277

#### **Z**

zaawansowane metody statystyczne, 294 zagnieżdżanie, 321 założenie losowości próby, 141 założenie o niezależności wyborów, 143 założenie o niezależności rekordów, 276 założenie o normalnym rozkładzie, 276 założenie o równości wariancji, 182, 267, 283 zaznaczenie zakresu danych, 109 zdarzenia niezależne, 154 zliczanie próby losowej, 37 zmienna, 20 zmienna dychotomiczna, 220 zmienna ilościowa, 25 zmienna nominalna, 25

zmienna objaśniająca, 123, 341 zmienna objaśniana, 407 zmienna towarzysząca, 403, 407 zmienna wskaźnikowa, 346 zmienne nie skorelowane, 379 zmienne nominalne, 133, 344 zmienne skorelowane, 380 zmienność, 352, 442 znak dolara, 122 zrównoważony schemat czynnikowy, 387 związek przyczynowo-skutkowy, 112 zwracanie wyniku, 54

# PROGRAM PARTNERSKI

GRUPY WYDAWNICZEJ HELION

**1. ZAREJESTRUJ SIĘ** 2. PREZENTUJ KSIĄŻKI **3. ZBIERAJ PROWIZJE** 

Zmień swoją stronę WWW w działający bankomat!

Dowiedz się więcej i dołącz już dzisiaj! http://program-partnerski.helion.pl

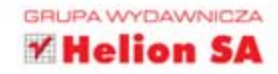

# Analiza statystyczna. Microsoft<sup>®</sup> Excel 2010 PL

Microsoft Excel 2010 to ukochane narzędzie studentów, analityków, księgowych, menedżerów i prezesów. Uniwersalność i niezawodność przy wykonywaniu operacji na ogromnych zbiorach danych zapewniła mu popularność w wielu dziedzinach życia. Jedną z nich jest statystyka i wnioskowanie statystyczne.

Dzięki tej książce wykorzystasz potencjał Excela do wyciągania lepszych, dokładniejszych i bardziej wiarygodnych wniosków na podstawie dostępnych danych. Nauczysz się graficznie prezentować informacje, tworzyć zaawansowane formuły oraz korzystać z niezwykle przydatnego narzędzia Solver. Ponadto dowiesz się, jak określić korelację zmiennych, korzystać z testów oraz nowych funkcji spójności. Książka ta idealnie sprawdzi się w rękach studentów mających do czynienia ze statystyka podczas zajęć. Zachwyci także menedżerów, których decyzje mogą zaważyć na losach firm i prowadzonych przez nie projektów!

#### Dzięki tej książce:

- · biegle opanujesz funkcje statystyczne aplikacji Microsoft Excel 2010
- · będziesz wyciągał celne wnioski na podstawie posiadanych danych
- · bez problemu zbadasz korelację i regresję zmiennych
- · wykorzystasz narzędzie Solver oraz dodatkowe narzędzia z dodatku Analiza danych Excela

# Trafne decyzje w zasięgu ręki!

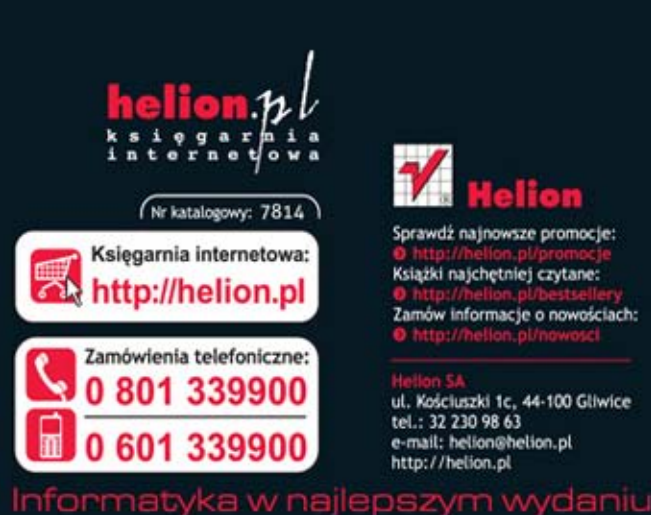

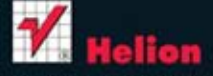

Sprawdż najnowsze promocje: Książki najchętniej czytane: Zamów informacje o nowościach:

ul. Kościuszki 1c, 44-100 Gliwice tel.: 32 230 98 63 e-mail: helion@helion.pl http://helion.pl

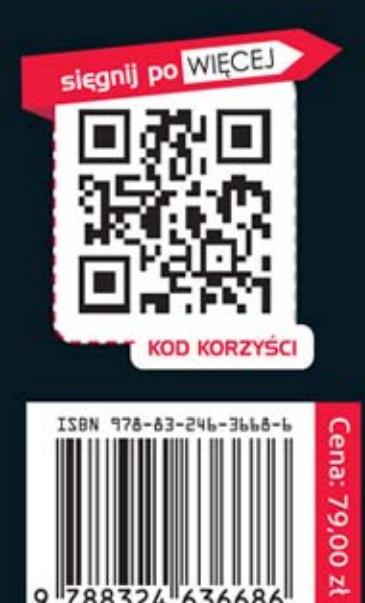